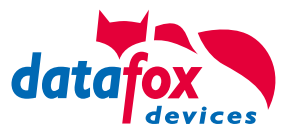

# Gestaltungsleitfaden | **Version 16 Kundenspezifische Gerätefront**

Datafox EVO Produktserie

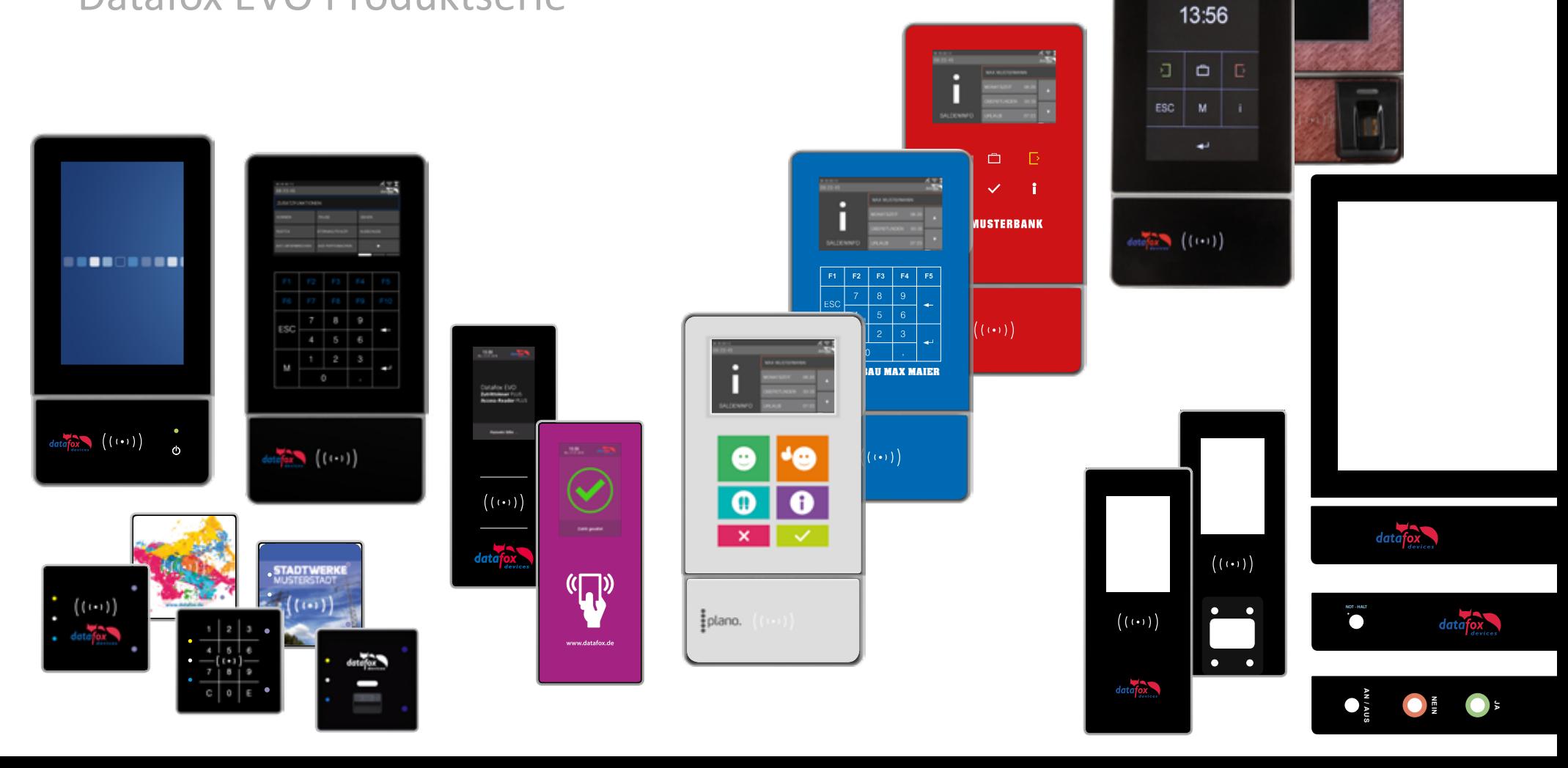

## <span id="page-1-0"></span>Inhaltsverzeichnis

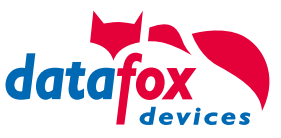

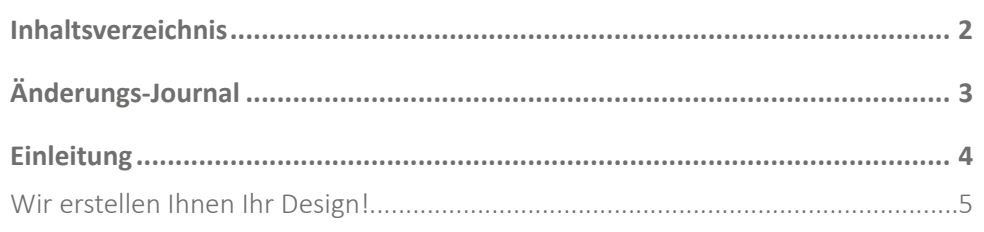

### Allgemeines

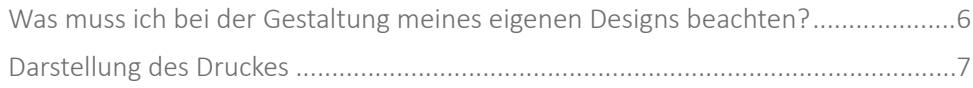

### **EVO 4.3**

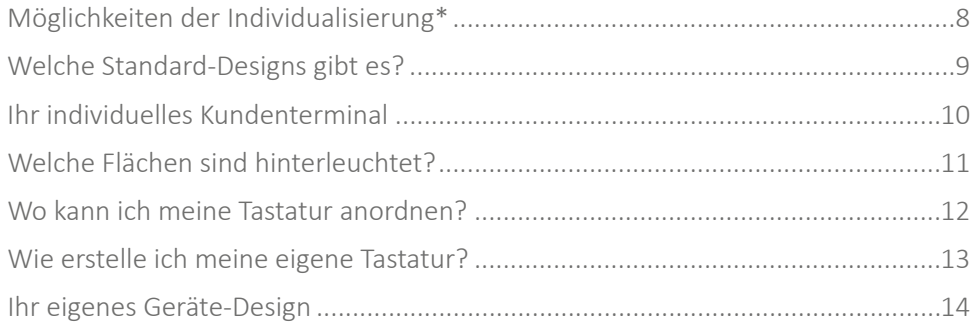

### **EVO 4.6 FlexKey**

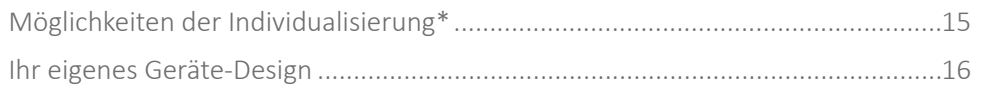

### **EVO 3.5 Universal**

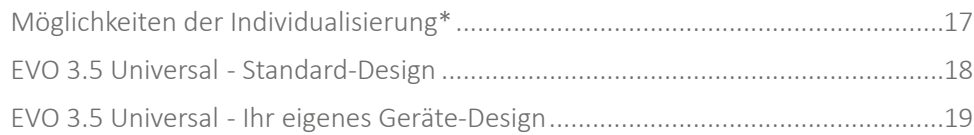

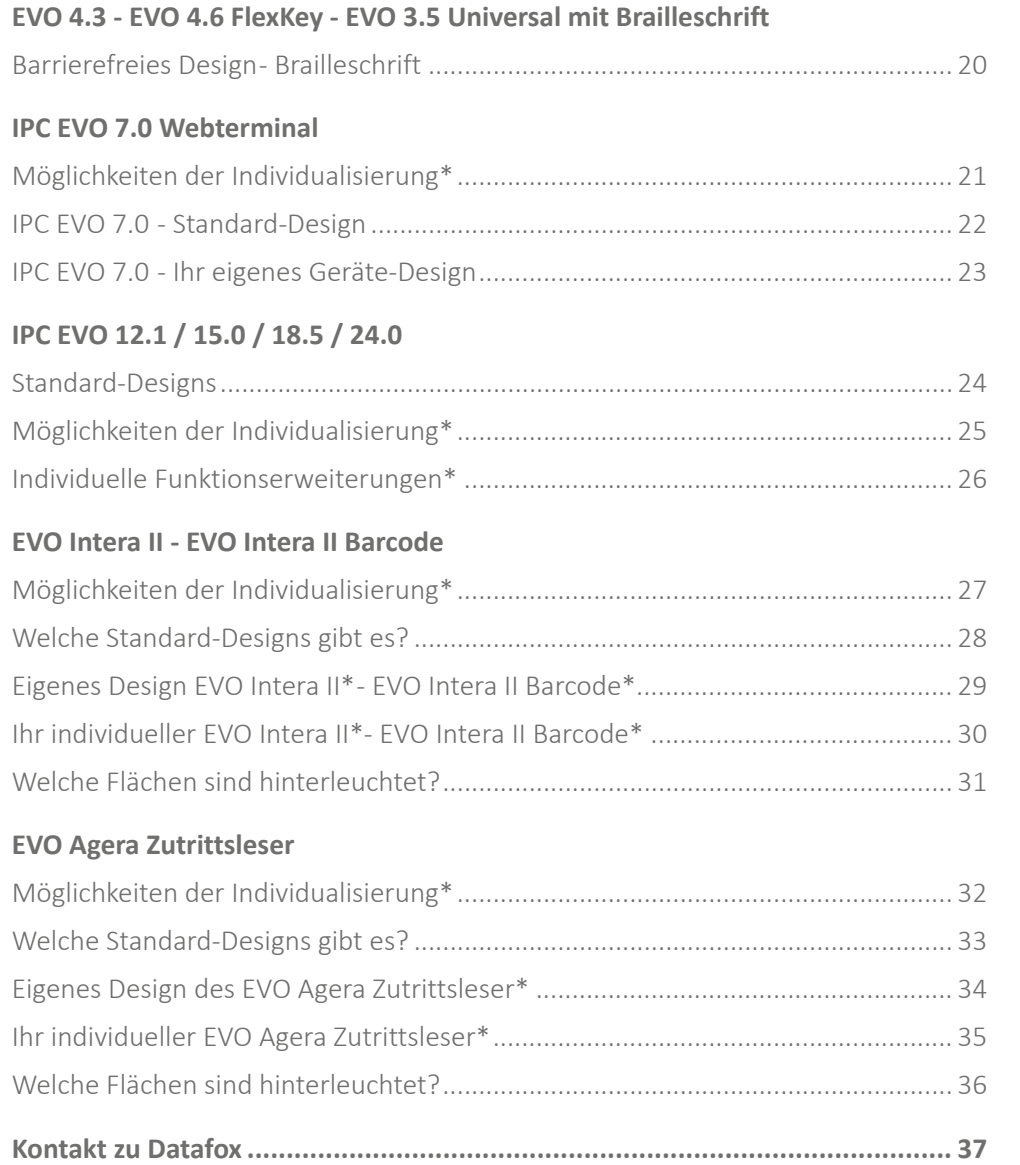

\* Individualisierungen von Testgeräten ohne Übernahme sind ausgeschlossen.

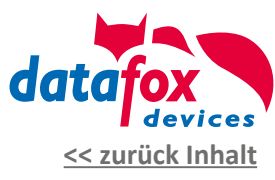

## <span id="page-2-0"></span>Änderungs-Journal

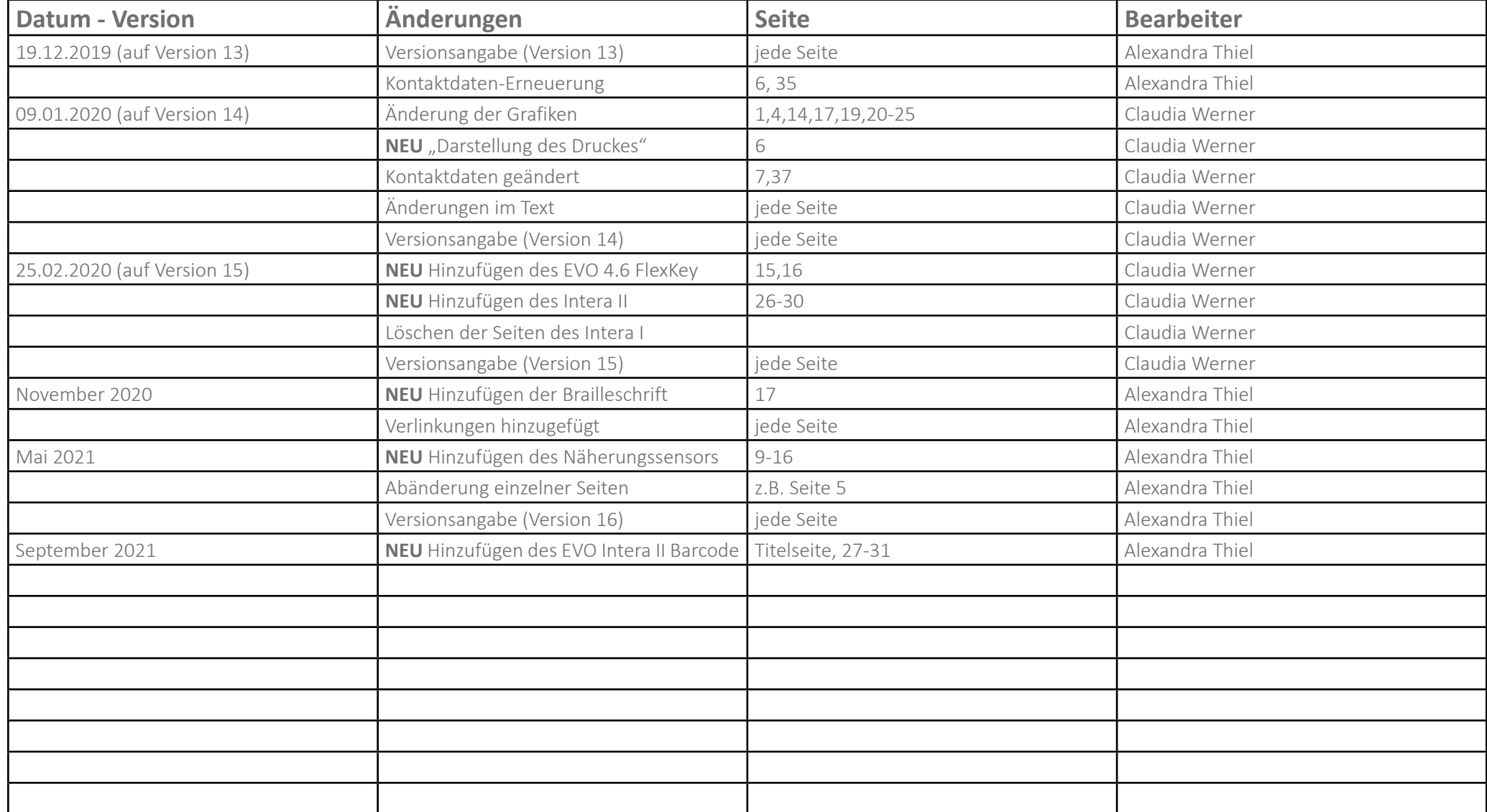

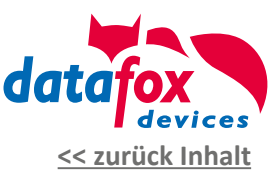

## Einleitung

Datafox hat mit der Datafox EVO Produktserie eine Lösung geschaffen, die Kunden ein Maximum an Individualität gestattet.

Als **Kunde** haben Sie die **Wahl**, ob Sie ein **Datafox-Standard-Layout** einsetzen möchten oder ein **eigenes Design** entstehen lassen möchten.

#### **Ihr eigenes Design**

Bei einem eigenen Design können Sie dabei sowohl die Hintergrundfarbe, hinterlegte Grafiken, ein eigenes Logo und auch ein eigenes Tastaturlayout entwerfen.

**Also Ihr komplett eigenes CI-Terminal.**

**Die individuelle Tastaturgestaltung erlaubt es Ihnen, Anzahl und Anordnung der Tasten optimal an Ihren Setupaufbau und den damit verbundenen Buchungsablauf anzupassen. So runden Sie Ihr System optimal ab.**

Lesen Sie weiter und lassen Sie sich von den Möglichkeiten überraschen.

Für Unterstützung stehen wir Ihnen gerne zur Verfügung. Rufen Sie uns einfach an oder senden uns eine E-Mail. (Kontaktdaten siehe letzte Seite)

Mit freundlichen Grüßen **Matthias Hartung**  Geschäftsführer Datafox GmbH

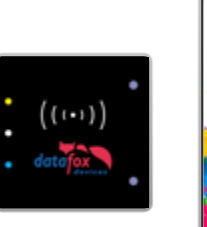

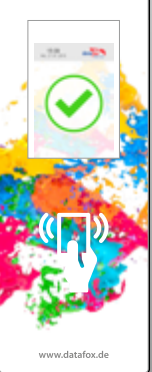

<span id="page-3-0"></span>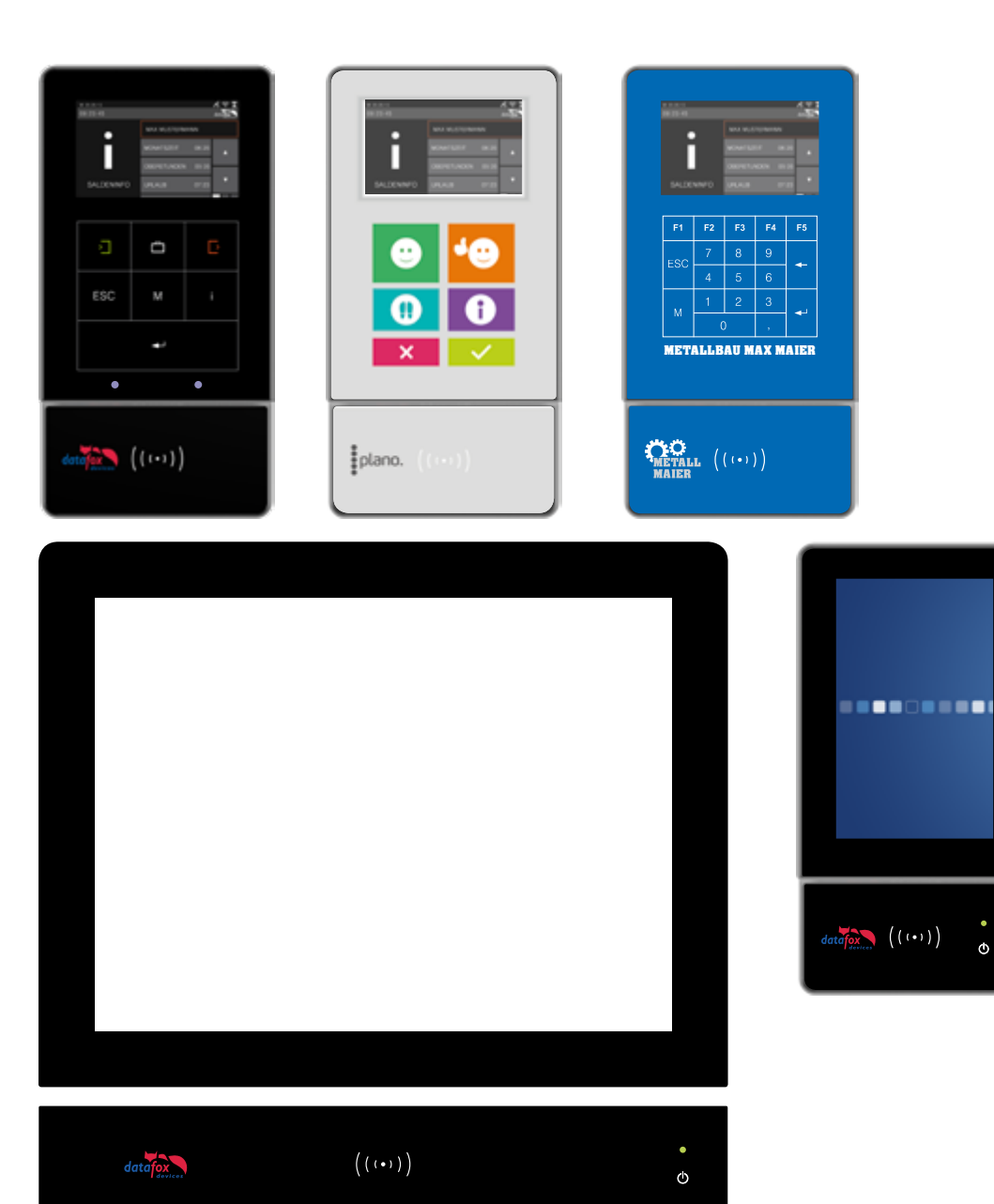

<span id="page-4-0"></span>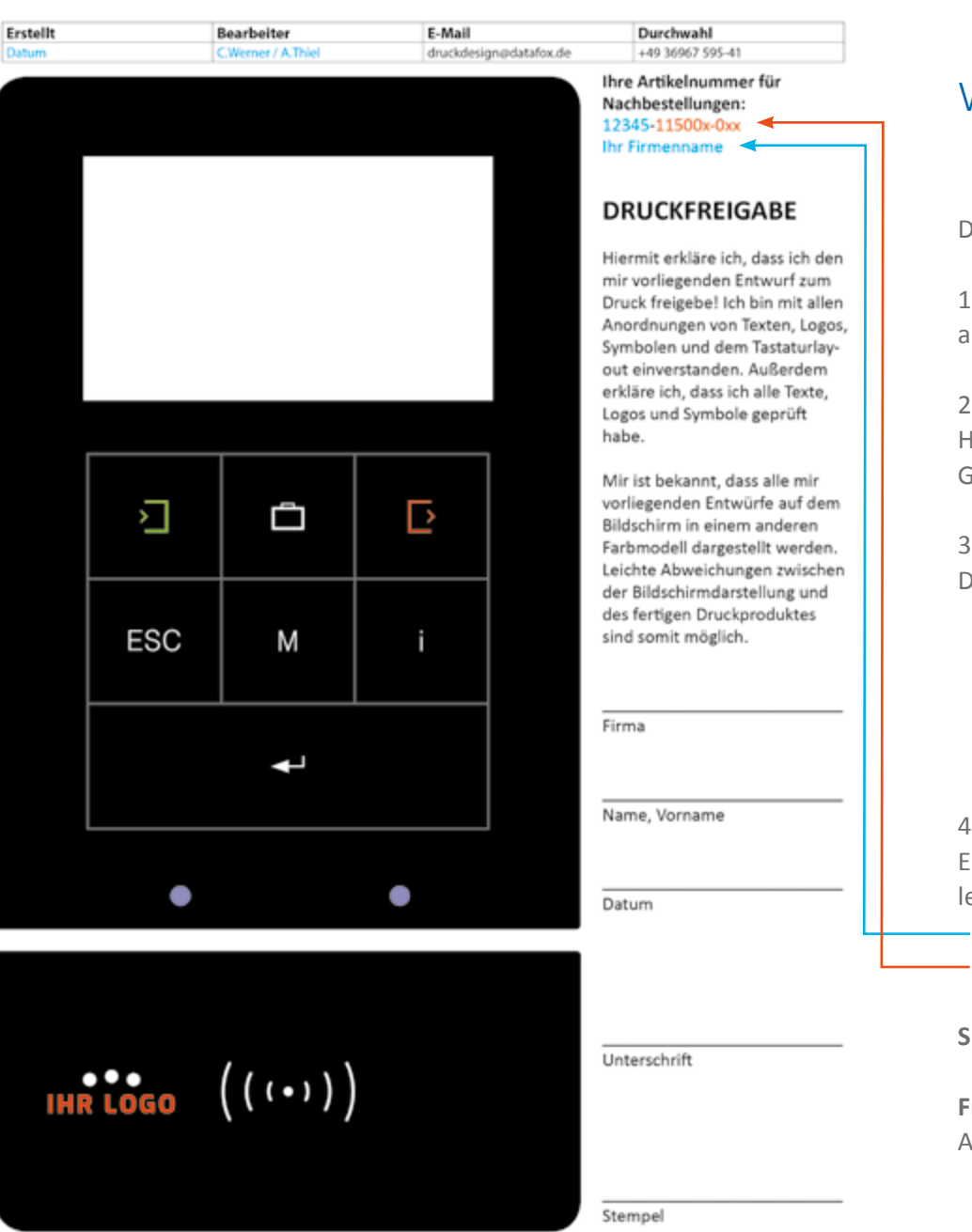

Datafox GmbH - Dermbacher Straße 12-14 - D-36419 Geisa - Telefon +49 (0) 36967 / 59 50 - Telefax +49 (0) 36967 / 595-50 - Info@datafox.de - www.datafox.de

**[<< zurück Inhalt](#page-1-0)**

### Wir erstellen Ihnen Ihr Design!

er Ablauf:

1. Zuerst stimmen Sie die Tasten und Funktionen mit dem Software-Partner ab und erstellen eine Skizze.

2. Anschließend folgt die Idee Ihres CI. Hier reicht der Verweis auf ein Firmenprospekt, Visitenkarte, etc. Genauere Angaben hierzu finden Sie auf **[Seite 6.](#page-5-0)**

3. Jetzt ist es Zeit für den Entwurf.

Dabei gibt es zwei Möglichkeiten:

a) Der Entwurf wird von Ihrem Mediengestalter entwickelt und an uns weitergegeben.

b) Wir setzen Ihr ausgearbeitetes Layout für Ihr EVO-Terminal in die Tat um. Der Stundensatz für **grafische Dienstleistungen** beträgt **75,- Euro pro Stunde** und ist nicht rabattfähig.

4. Zum Schluss erfolgt die Vergabe der Artikelnummer, Dokumentation, Erstellug der Tastatur-Matrix und der Satz mit dem für Sie individuell angelegtem Freigabeformular. (Beispiel: links)

 Ihre Kundennummer und Ihr Firmenname Ihr Geräte Typ

**Sprechen Sie uns direkt darauf an.**

**Fragen zur Gestaltung und Umsetzung Ihres Layouts:** Ansprechpartner:

> Frau Claudia Werner Frau Alexandra Thiel

Tel.: 036967-595-41

Email: [druckdesign@datafox.de](mailto:druckdesign%40datafox.de?subject=)

## <span id="page-5-0"></span>Allgemeines

### Was muss ich bei der Gestaltung meines eigenen Designs beachten?

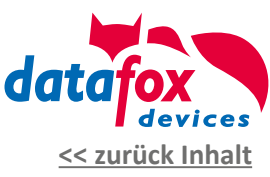

#### **1. Layout im Maßstab 1:1 anlegen**

- **2. Erstellen Sie Ihr Design in einem Grafikprogramm**
- **3. Verwenden Sie Farben ausschließlich im Farbmodus CMYK**
- **4. Kontrast zu anderen Flächen beachten**
- **5. Verwenden Sie ausschließlich Vektorgrafiken, keine Bilder**
- **6. Mindeststrichstärke von 0,45mm (1.3pt) beachten**
- **7. Planen Sie die zwingend erforderlichen Tasten ein!**
- **8. Schriften und Symbole in Pfade wandeln**
- **9. Beachten Sie die Hintergrundbeleuchtung**

#### **1. Maßstab**

Legen Sie Ihr Layout im Format 1:1 an. Nutzen Sie hierfür die zur Verfügung stehenden Gestaltungsvorlagen. » [Download der Gestaltungsvorlagen für die Datafox EVO](http://www.datafox.de/files/Datafox_Devices/Downloads_Geraete_Zubehoer/300_EVO-Line/Datafox%20Gestaltungsvorlagen%20EVO-Line%20Serie.zip) Produktlinie.

#### **2. Erstellen Sie Ihr Design in einem Grafikprogramm**

Für die Umsetzung Ihres eigenen Designs sind nur entsprechende Grafikprogramme geeignet, welche das Anlegen von Vektoren unterstützen. **Bitte verwenden Sie ausschließlich ADOBE Illustrator, ADOBE Indesign oder CorelDraw.** Entsprechende Vorlagen für die genannten Programme finden Sie im ZIP-Paket zum Download unter » [Gestaltungsvorlagen für die Datafox EVO](http://www.datafox.de/files/Datafox_Devices/Downloads_Geraete_Zubehoer/300_EVO-Line/Datafox%20Gestaltungsvorlagen%20EVO-Line%20Serie.zip) Produktlinie. Liefern Sie uns zur Prüfung eine Datei im Format .cdr, .ai, .eps oder eine erzeugte PDF-Datei aus den genannten Programmen.

#### **3. Verwendete Farben ausschließlich im Farbmodus CMYK**

Verwenden Sie in Ihrem Entwurf nur Farben des CMYK Farbraums für einen professionellen Druck. Keine Pantone, HKS oder RGB Farben!

Abweichende Farben vom CMYK Farbraum werden von uns umgerechnet und können daher von der Originalfarbe abweichen.

#### **4. Kontrast zu anderen Flächen**

Achten Sie bei Ihrer Gestaltung auf ausreichenden Kontrast zu anderen Flächen. Legen Sie kein dunkles Grau neben eine schwarze Fläche. Die Wahrnehmung solcher ähnelnden Farben ist in einem solchen Fall für den Betrachter sehr schwierig.

#### **5. Verwenden Sie keine Bilder, Fotos oder Pixelgrafiken.**

Verwenden Sie für Logos, Symbole und Icons ausschließlich **Vektorgrafiken** und keinesfalls Bitmap-Grafiken wie Fotos, Bilder, Symbole oder Icons von Webseiten. Nutzen Sie keine JPEG, GIF, PNG, TIFF oder BMP-Dateien!

Ausschließlich für den Hintergrund sind Bilder möglich. Hierfür verwenden Sie bitte hochauflösende Bilder im CMYK-Farbmodus und mindestens 300DPI Auflösung.

#### **6. Mindeststrichstärke zwingend beachten**

**Linienstärken von Rahmenlinien, Zahlen, Buchstaben oder auch in Logos dürfen eine Stärke von 0,45mm (1.3pt) nicht unterschreiten.** Wir benötigen auf Grund unseres speziellen Glasdruckverfahrens eine Mindeststrichstärke von 0,45mm bei allen Elementen eines Logos oder eines Buchstabens.

#### **7. Zwingend erforderliche Tasten**

Bei allen Tastaturvarianten, die Sie für Ihre Anwendung gestalten, beachten Sie bitte, dass **zwingend eine ENTER- und eine ESC-Taste** vorhanden sein müssen, damit eine Navigation im Systemmenü möglich ist. Diese beiden Tasten müssen auch gleichzeitig bedienbar sein.

#### **8. Schriften und Symbole in Pfade wandeln**

Wandeln Sie sämtliche Schriften und Symbole in Pfade um. So vermeiden Sie Probleme durch fehlende Schriftarten.

#### **9. Hinterleuchtung von Symbolen und Elementen**

Bitte beachten Sie, dass eine Hinterleuchtung umso schwieriger ist, je dunkler die Farbtöne sind, vor allem wenn schwarz für einen Farbton benötigt wird. Beleuchtete und unbeleuchtete Farben werden verschieden wahrgenommen.

Das RFID-Symbol sollte nur in weiß angelegt werden, da sonst die Bestätigungsfarbe verfälscht werden könnte.

#### **10. Senden Sie Ihr Layout zur Prüfung**

Senden Sie uns Ihr erstelltes Layout zur Prüfung auf Druckfähigkeit. Nach erfolgreicher Prüfung erhalten Sie ein Freigabeformular. **Bei umfangreichen Layouts bieten wir Ihnen die Möglichkeit eines Probedruckes auf Plexiglas an.** 

**!**

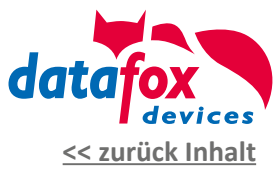

### Darstellung des Druckes

Wir drucken im CMYK-Farbmodus. D.h. die Farben werden dadurch erreicht, dass größere oder kleinere Farbpunkte der einzelnen Grundfarben Cyan, Magenta, Yellow und Schwarz zusammen gesetzt werden.

Da wir ein nicht saugendes Material wie Glas bedrucken, sind diese Farbpunkte auch nach dem Druck in der Vergrößerung noch gut zu erkennen. Dieses erzeugt, je nach Farbe, den Effekt einer verpixelten Darstellung.

Sollten farbige Symbole, Schriften oder Logos in der Backlightfläche des Gerätes angeordnet werden, wird der Effekt der Verpixelung durch die Hinterleuchtung noch verstärkt.

Um diesen Effekt zu verdeutlichen, sehen Sie links eine vergrößerte Darstellung des Druckes. In den ersten 4 Spalten wird gezeigt, wie sich die Farben zusammen setzen. Die 5. Spalte zeigt die vergrößerte Darstellung des Druckes auf der Glasscheibe. In der 6. Spalte wird die Darstellung der Farbe auf den Bildschirm gezeigt.

<span id="page-6-0"></span>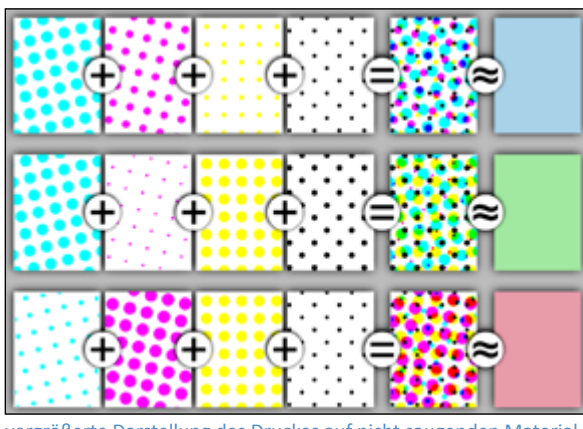

vergrößerte Darstellung des Druckes auf nicht saugenden Material

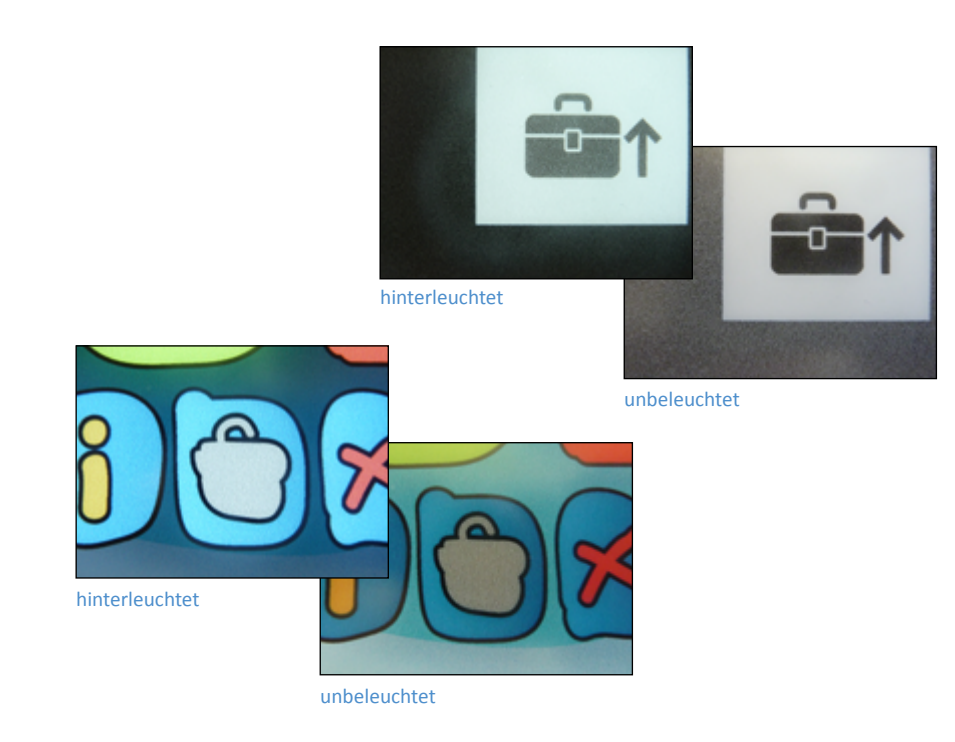

## <span id="page-7-0"></span>EVO 4.3

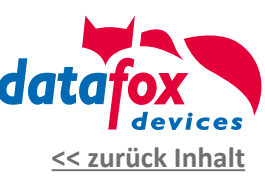

## Möglichkeiten der Individualisierung\*

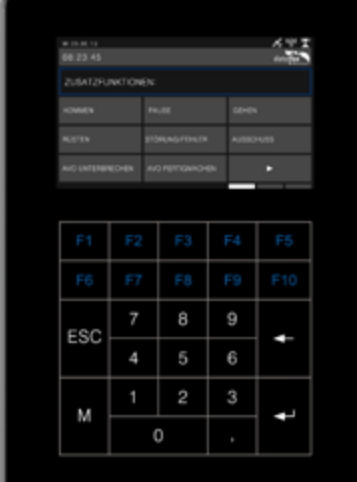

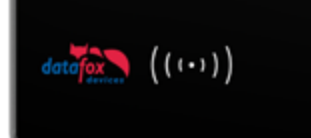

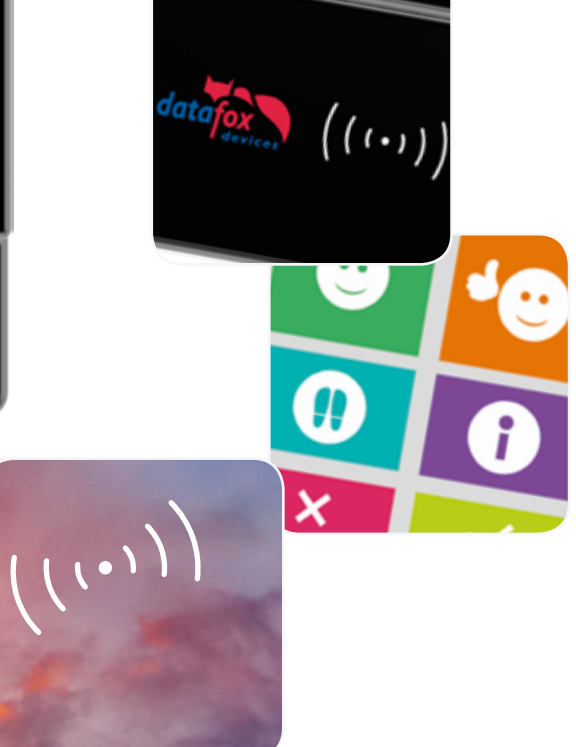

#### **1. Ihr Logo auf dem Terminal**

Sie haben die Möglichkeit, das Logo eines unserer Standard-Designs gegen Ihr eigenes Logo auszutauschen. So entsteht ein edles Design-Terminal mit Ihrem Branding.

### **2. Ihr eigenes Tastaturlayout**

Die Anordnung der Tasten spielt eine wesentliche Rolle bei einer komfortablen Bedienung eines Gerätes. Nutzen Sie die Gestaltungsmöglichkeit, Ihre eigenen Tasten und Anordnungen umzusetzen.

### **3. Komplett individuelles Design**

Sie möchten das Front-Design komplett in Ihren eigenen Farben und individueller Gestaltung? Kein Problem! Erstellen Sie sich ein komplett eigenes Design mit Hilfe unserer Gestaltungsvorlagen.

Alternativ erstellen wir Ihnen Ihr eigenes Design nach Vorgaben und Wünschen als Dienstleistung in unserem Haus.

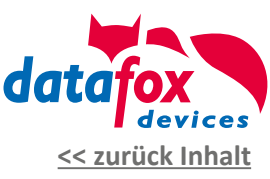

### Welche Standard-Designs gibt es?

Als Standard-Design hat Datafox 3 schlichte Layouts entwickelt. In der unteren Leserscheibe "D-Tile" haben Sie die Möglichkeit, Ihr eigenes Kundenlogo platzieren zu lassen.

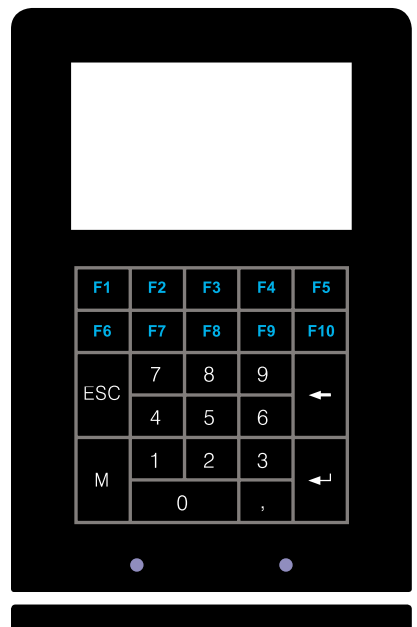

3. **Datafox BDE-Design**

 $dataf_{\text{g}}(x)$   $(1 - 1)$ 

umfangereiche Layoutversion mit zusätzlichen Funktionstasten für Ihre Betriebsdatenerfassung

Zur optimalen Nutzung Ihres Geräts hat Datafox den Näherungssensor entwickelt, damit bei "Nicht-Nutzung" des Geräts der stromsparende Stand-by Modus aktiviert wird.

Dieser Sensor registriert eine Person vor dem Terminal und schaltet sich automatisch wieder an.

*Vorlagendatei:* Gestaltungsvorlage Datafox PZE-Standard

» [Download der Gestaltungsvorlagen](http://www.datafox.de/files/Datafox_Devices/Downloads_Geraete_Zubehoer/300_EVO-Line/Datafox%20Gestaltungsvorlagen%20EVO-Line%20Serie.zip)   [für die Datafox EVO](http://www.datafox.de/files/Datafox_Devices/Downloads_Geraete_Zubehoer/300_EVO-Line/Datafox%20Gestaltungsvorlagen%20EVO-Line%20Serie.zip) Produktlinie

<span id="page-8-0"></span>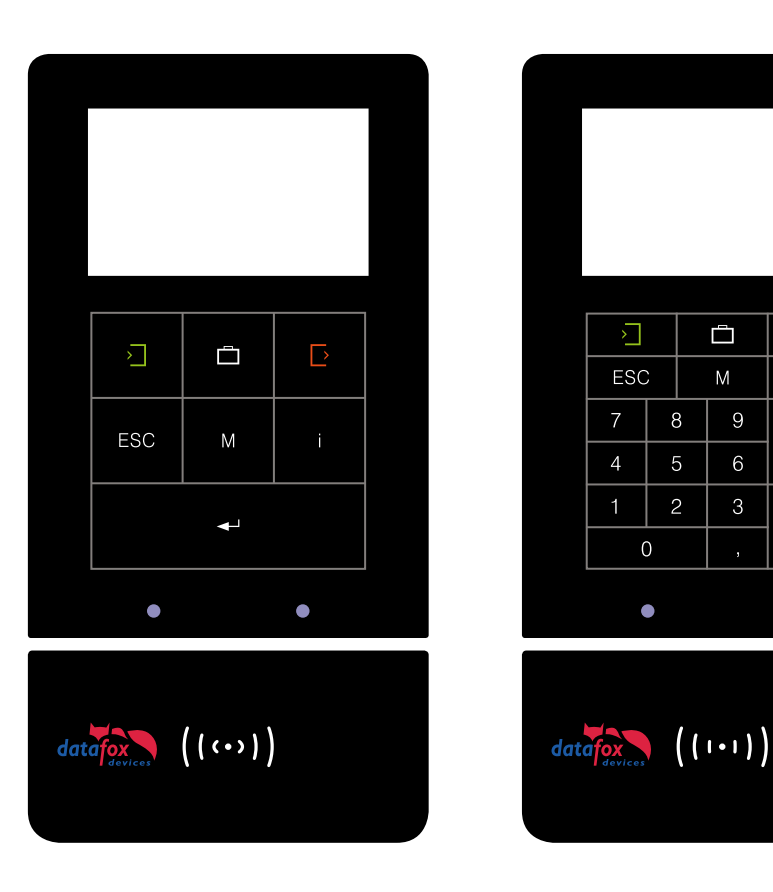

1. **Datafox PZE-Design** 7 Tasten für Ihre Personalzeiterfassung

2. **Datafox PZE-Design** 10er-Nummernblock für Personalzeit- und Auftragszeiterfassung

 $\overline{\triangleright}$ 

 $\leftarrow$ 

 $\bullet$ 

 $\overline{9}$ 

 $6\overline{6}$ 

 $\mathbf{3}$ 

<span id="page-9-0"></span>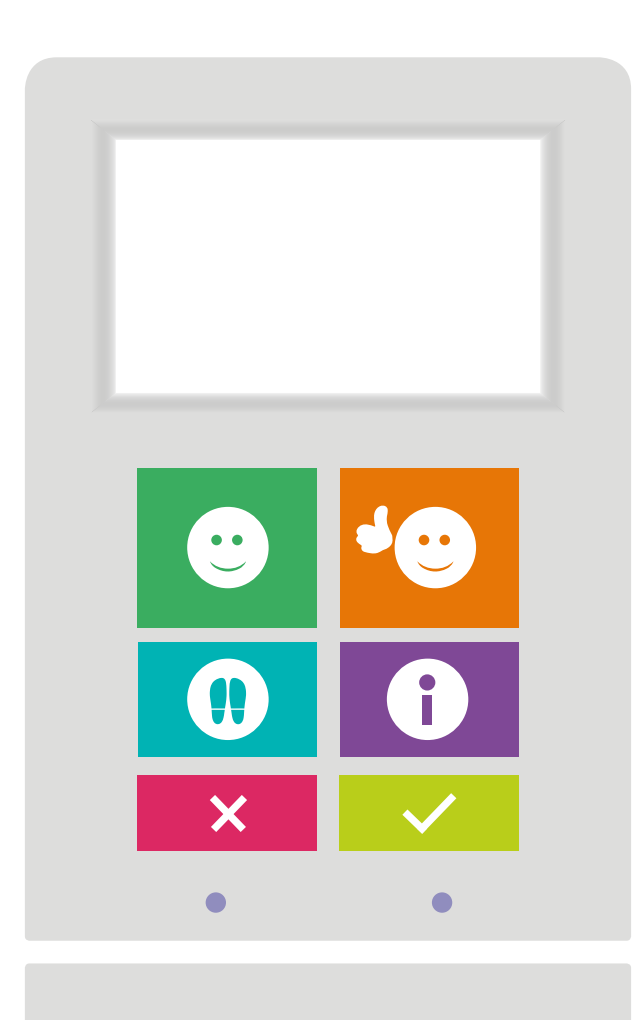

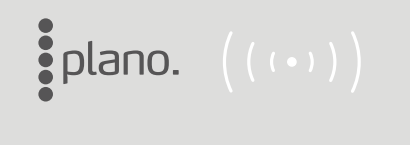

Kundendesign zur Personalzeiterfassung der Firma plano.

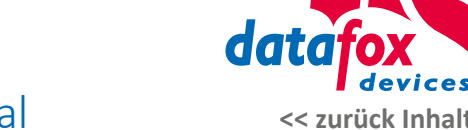

### Ihr individuelles Kundenterminal

Datafox hat mit der EVO-Geräteserie das Konzept verfolgt, den Kunden individuelle Designs zu ermöglichen.

Sie haben die Möglichkeit, Ihre Glasfronten komplett in Ihrem eigenen Design zu gestalten. Sie bestimmen Farben, Sie gestalten Ihre Tasten innerhalb des Touchbereiches, und Sie können Ihre eigenen Grafiken positionieren. **Bitte beachten Sie die grundlegenden [Hinweise auf Seite 6](#page-5-0).**

Die Kosten für den kundenspezifischen Druck haben wir bereits im Geräte-Grundpreis berücksichtigt. Es fallen lediglich einmalige Satzkosten für das Einrichten und die Druckaufbereitung in unserem Haus in Höhe von 50 Euro für die obere und 25 für die untere Scheibe an.

**Senden Sie uns vorab Ihr gestaltetes Layout zu. Die Druckbarkeit muss zwingend von uns geprüft werden! Nicht jedes Design lässt sich uneingeschränkt drucken.** 

Dieser Vorgang kann je nach Layout einige Tage in Anspruch nehmen. Einmal umgesetzt ist Ihr individuelles Terminaldesign innerhalb der Standard-Lieferzeit produzierbar.

Gestaltungsaufwand, der über das Prüfen und die Druckvorbeitung hinaus geht wird mit dem Stundensatz von 75,- Euro, je nach Aufwand, abgerechnet.

<span id="page-10-0"></span>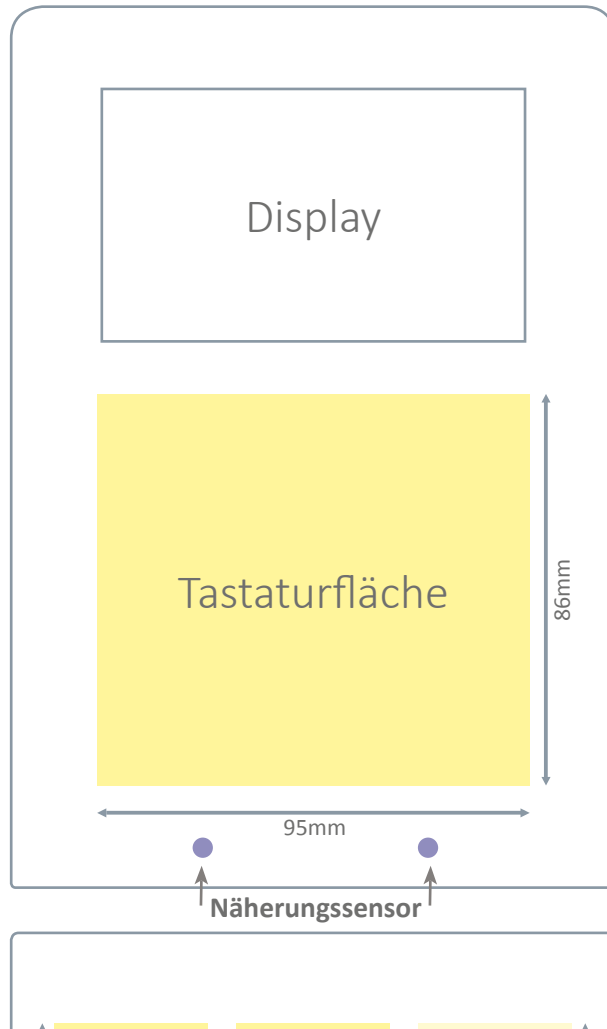

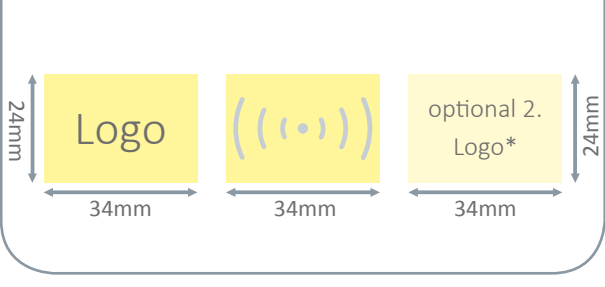

Variante der unteren Scheibe des EVO 4.3 mit 2. Logo Variante der unteren Scheibe des EVO 4.3 mit Fingerprint

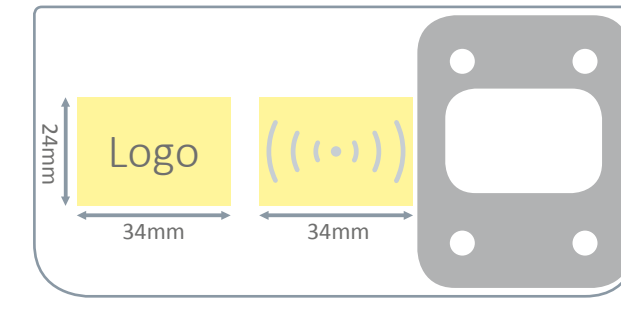

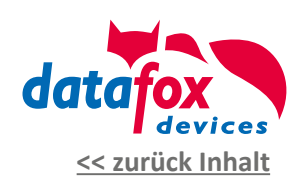

### Welche Flächen sind hinterleuchtet?

Zur Anordnung von Tasten und Ihrem Kundenlogo sind Flächen mit Hintergrundbeleuchtung vorgesehen - die sogenannten Backlight-Flächen (gelb markiert).

Diese Flächen sind besonders für Tasten, Symbole und Grafiken geeignet. Durch die Hinterleuchtung erreicht man einen hervorragenden Kontast zur Umgebungsfarbe.

Selbstverständlich können Sie Ihre Logos, Grafiken und Symbole auch außerhalb der Leuchtflächen platzieren. Diese werden dann jedoch nicht hinterleuchtet und wirken gegenüber den beleuchteten Flächen dunkler und nicht so kontrastreich.

#### **Die Tastaturfläche kann nur weiß hinterleuchtet werden.**

**Hinter der Logofläche und dem RFID-Symbol ist das befindliche RGB-Backlight mit Hilfe des Datafox Studio farblich einstellbar. Bitte legen Sie Ihr RFID-Symbol daher immer nur in weißer Farbe an, da es in den Bestätigungsfarben grün/rot leuchtet.**

Eine Hinterleuchtung ist umso schwieriger, je dunkler die Farbtöne sind, vor allem wenn schwarz für einen Farbton benötigt wird.

> Beleuchtete und unbeleuchtete Farben werden verschieden wahrgenommen.

> \* Optional ist ein Einbau eines zusätzlichen Backlight rechts neben dem RFID-Backlight möglich, insofern kein Fingerprint als Option gewählt wurde.

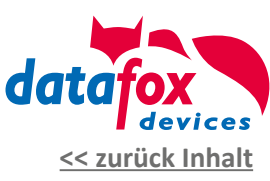

### Wo kann ich meine Tastatur anordnen?

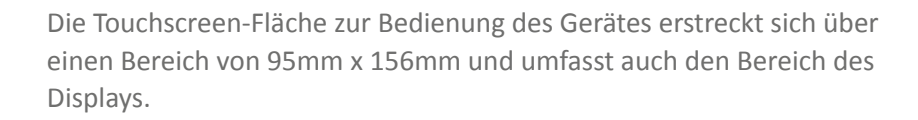

Um Tasten zur Bedienung anzulegen, steht nur der Bereich unter dem Display (95mm x 86mm) zur Verfügung (siehe grüne Markierung). Dieser Bereich ist mit einem Backlight ausgestattet. So werden die Tasten optisch hervorgehoben. Das Backlight leuchtet nur in weiß.

#### **Zwingend erforderliche Tasten**

Bei allen Tastaturvarianten die Sie für Ihre Anwendung gestalten beachten Sie bitte, dass zwingend eine **ENTER**- und eine **ESC**-Taste vorhanden sein muss, damit eine Navigation im Systemmenü möglich ist. Diese beiden Tasten müssen auch gleichzeitig bedienbar sein. Beim Anlegen der beiden Tasten sollte genügend Abstand zueinander eingehalten werden. Wenn möglich sollte ENTER und ESC nicht direkt nebeneinander platziert werden.

<span id="page-11-0"></span>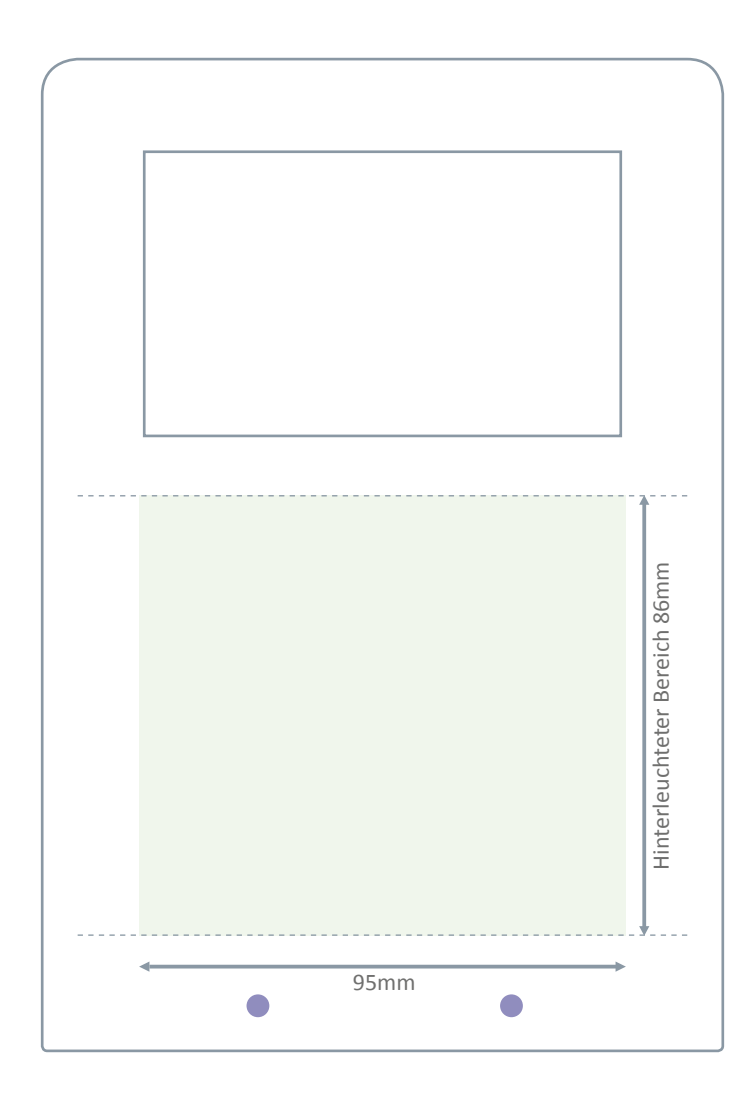

## Datafox Tipp: Wie erstelle ich meine eigene Tastatur?

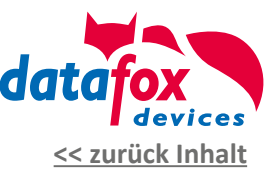

#### **Empfohlene Vorgehensweise:**

- 1. Schreiben Sie auf, welche Tasten Sie benötigen.
- 2. Planen Sie die Anordnung in Abhängigkeit der Bedienreihenfolge, die Sie im Setup eingestellt haben, z.B.: kurze Wege, Entertaste beim Zehnerblock, etc. ...
- 3. Drucken Sie sich die Datei in 1:1 auf normales Papier aus.
- 4. Schneiden Sie das Tastaturlayout aus und kleben dieses mit Klebestreifen auf Ihr Gerät auf (sofern schon vorhanden) und testen Sie den Ablauf.
- 5. Passen Sie ggf. die Anordnung Ihrer Tasten erneut an und testen bis die gewünschte Anordnung vorliegt.
- 6. Senden Sie uns Ihre Layoutdatei zur Umsetzung Ihres Design zu.
- 7. Als Vorlage für Ihre Tastaturanordnung können Sie die nebenstehende Grafik oder besser gleich die Vorlagen in der Anlage verwenden.

**Zwingend erforderliche Tasten:** Bei allen Tastaturvarianten, die Sie für Ihre Anwendung gestalten, beachten Sie bitte, dass zwingend eine **ENTER**- und eine **ESC**-Taste vorhanden sein muss, damit eine Navigation im Systemmenü möglich ist. Diese beiden Tasten müssen auch gleichzeitig bedienbar sein. Beim Anlegen der beiden Tasten sollte genügend Abstand zueinander eingehalten werden. Wenn möglich sollte ENTER und ESC nicht direkt nebeneinander platziert werden.

<span id="page-12-0"></span>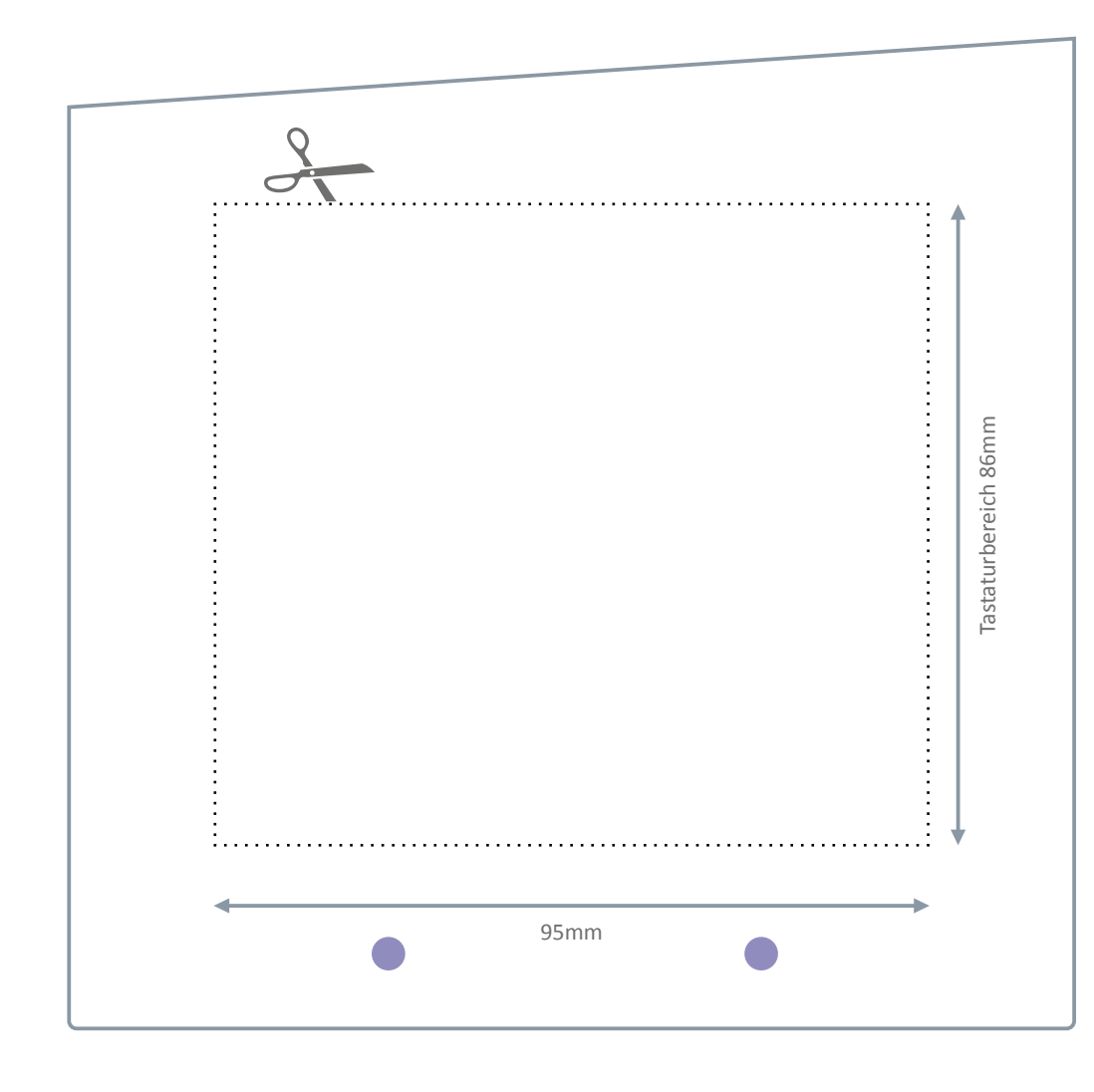

## <span id="page-13-0"></span>EVO 4.3

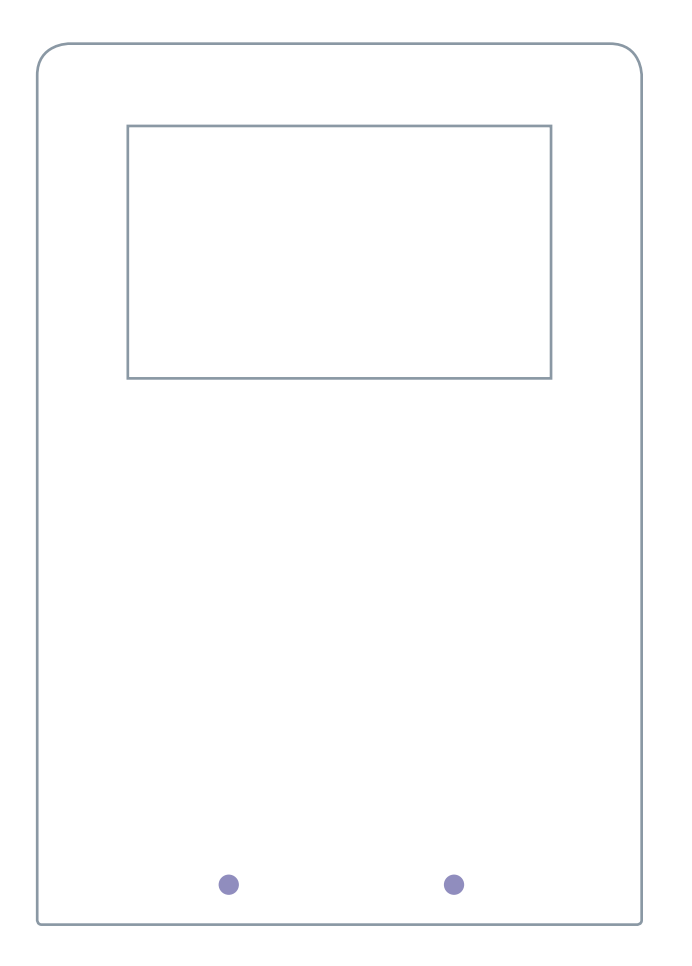

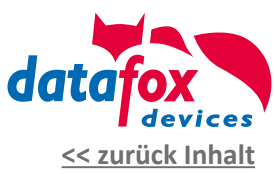

### Ihr eigenes Geräte-Design

Designen Sie sich mit Hilfe unserer Gestaltungsvorlage Ihr eigenes Gerät. Egal ob in den Farben Ihres Unternehmens oder im Design Ihres Kunden. Sie haben innerhalb der vorgegebenen Flächen vielfältige Gestaltungsmöglichkeiten.

**Bitte beachten Sie zwingend unsere Gestaltungsvorgaben zur Erstellung Ihres Designs und Verwendung von Grafiken sowie [Logos auf Seite 6](#page-5-0).**

Die entsprechenden Vorlagen für die genannten Programme finden Sie im Anhang.

*[Infos zu Terminals mit Brailleschrift - Seite](#page-19-0) 20*

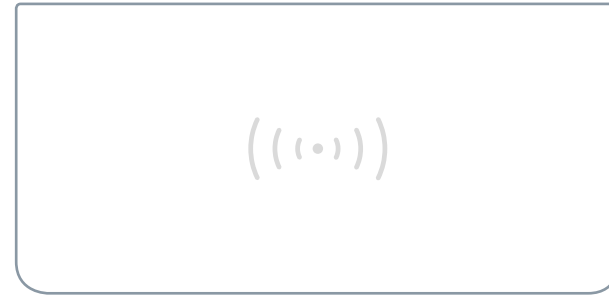

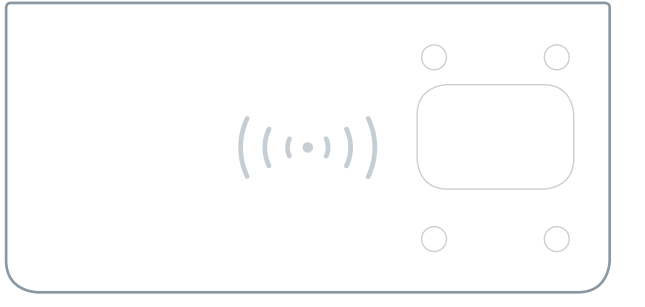

## <span id="page-14-0"></span>EVO 4.6 FlexKey

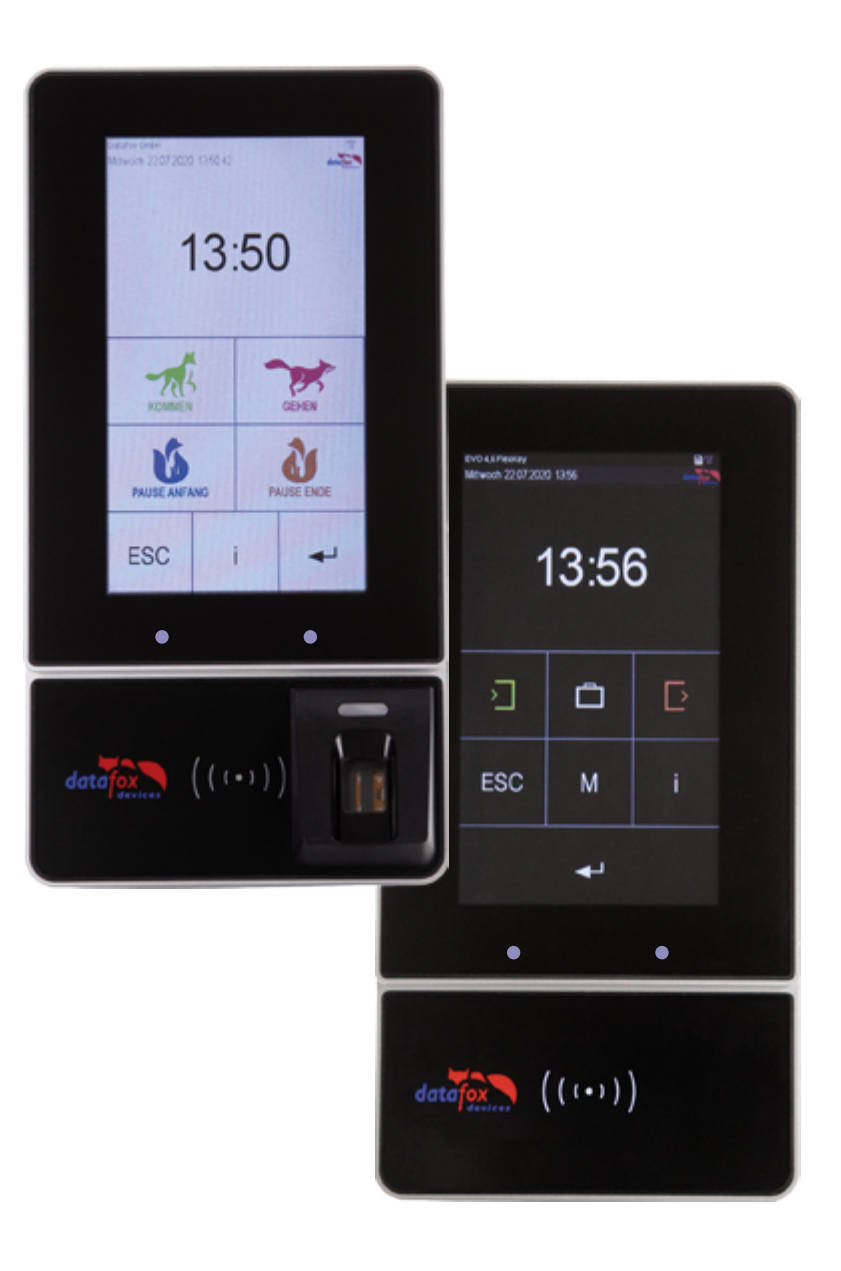

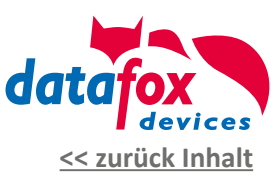

### Möglichkeiten der Individualisierung\*

Das neue Premium-Terminal mit größtmöglicher Flexibilität.

Aufgrund der aufgekommenen Kundenwünsche und Anforderungen haben wir das EVO 4.3 weiterentwickelt und können jetzt das neue EVO 4.6 Flexkey als Ergänzung und Alternative präsentieren.

Das EVO 4.6 enthält ein 7 Zoll Display, das nahezu die komplette Front ausfüllt. Davon werden ca. 4,6 Zoll im oberen Bereich als Display zur Anzeige von Tasten, Daten, Listen und anderen veränderlichen Inhalten genutzt. Der untere Bereich des Displays zeigt die bisher ausgedruckten Tasten. Dieser Bereich kann über eine Setup-Änderung mit sehr geringem Aufwand ausgetauscht werden. Eine Anpassung des Tastaturlayouts an unterschiedliche Anwendungen oder Kunden ist damit schnell und einfach möglich. Das Tasten-Layout wird einfach als Bilddatei eingespielt. Der Kunde kann damit ein Standard-Gerät bestellen und dieses z.B. in verschiedenen Bereichen des Unternehmens für Zeiterfassung, Zutrittskontrolle, BDE, MDE und andere Anwendungen mit jeweils angepasstem Tastaturlayout verwenden.

## EVO 4.6 FlexKey

<span id="page-15-0"></span>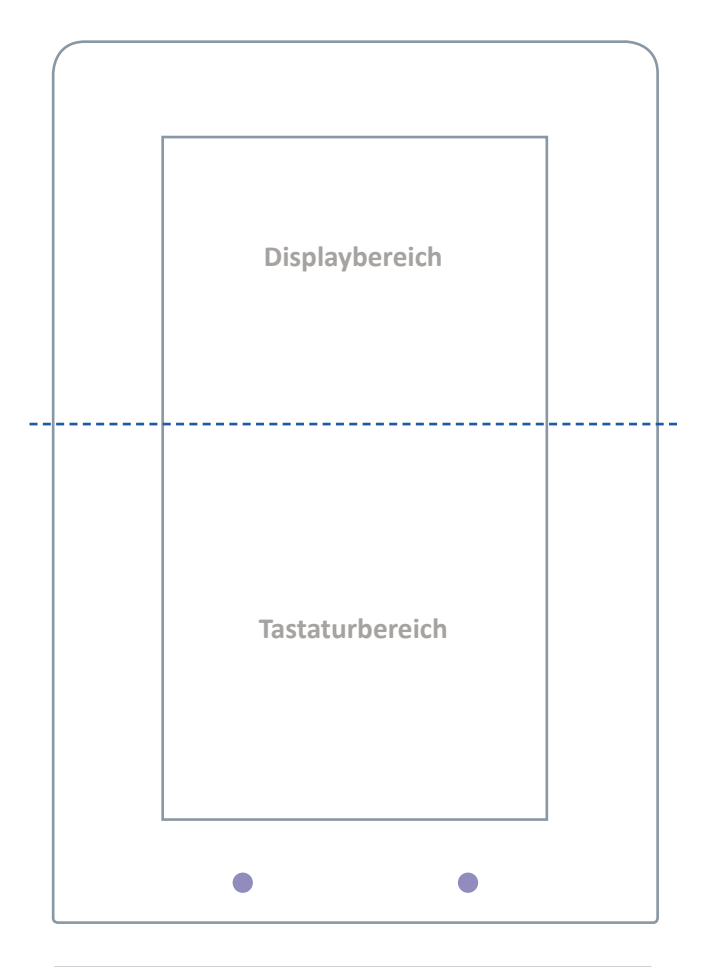

 $((\cdot,))$ 

## $\bigcap$  $\bigcap$  $(\cdot)$  $\bigcirc$  $\bigcirc$

## Ihr eigenes Geräte-Design

Designen Sie sich mit Hilfe unserer Gestaltungsvorlage Ihr eigenes Gerät. Egal ob in den Farben Ihres Unternehmens oder im Design Ihres Kunden. Sie haben innerhalb der vorgegebenen Flächen vielfältige Gestaltungsmöglichkeiten.

**Bitte beachten Sie zwingend unsere Gestaltungsvorgaben zur Erstellung Ihres Designs und Verwendung von Grafiken sowie [Logos auf Seite 6.](#page-5-0)**

Die entsprechenden Vorlagen für die genannten Programme finden Sie im Anhang.

*[Infos zu Terminals mit Brailleschrift - Seite](#page-19-0) 20*

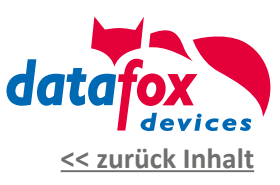

## <span id="page-16-0"></span>EVO 3.5 Universal

Б

Gaben

Info Salden

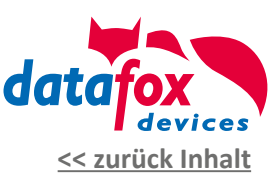

17

## Möglichkeiten der Individualisierung\*

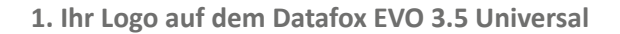

Sie haben die Möglichkeit, das Logo des Datafox Standard-Designs gegen Ihr eigenes Logo auszutauschen. So entsteht ein edles Design-Terminal mit Ihrem Branding.

#### **2. Komplett individuelles Design**

Sie möchten das Front-Design komplett in Ihren eigenen Farben und individueller Gestaltung? Kein Problem! Erstellen Sie sich ein komplett eigenes Design mit Hilfe unserer Gestaltungsvorlagen.

Alternativ erstellen wir Ihnen Ihr eigenes Design nach Vorgaben und Wünschen als Dienstleistung in unserem Haus.

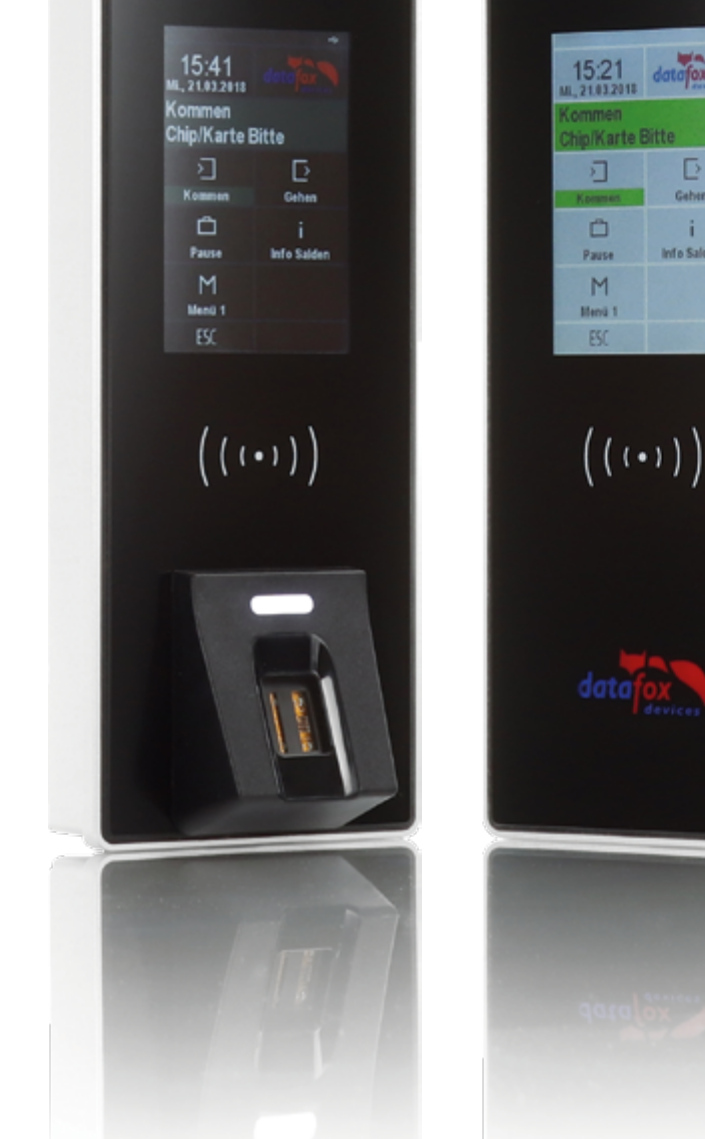

## <span id="page-17-0"></span>EVO 3.5 Universal

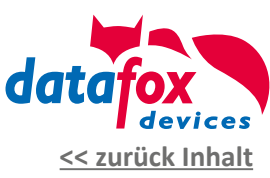

### EVO 3.5 Universal - Standard-Design

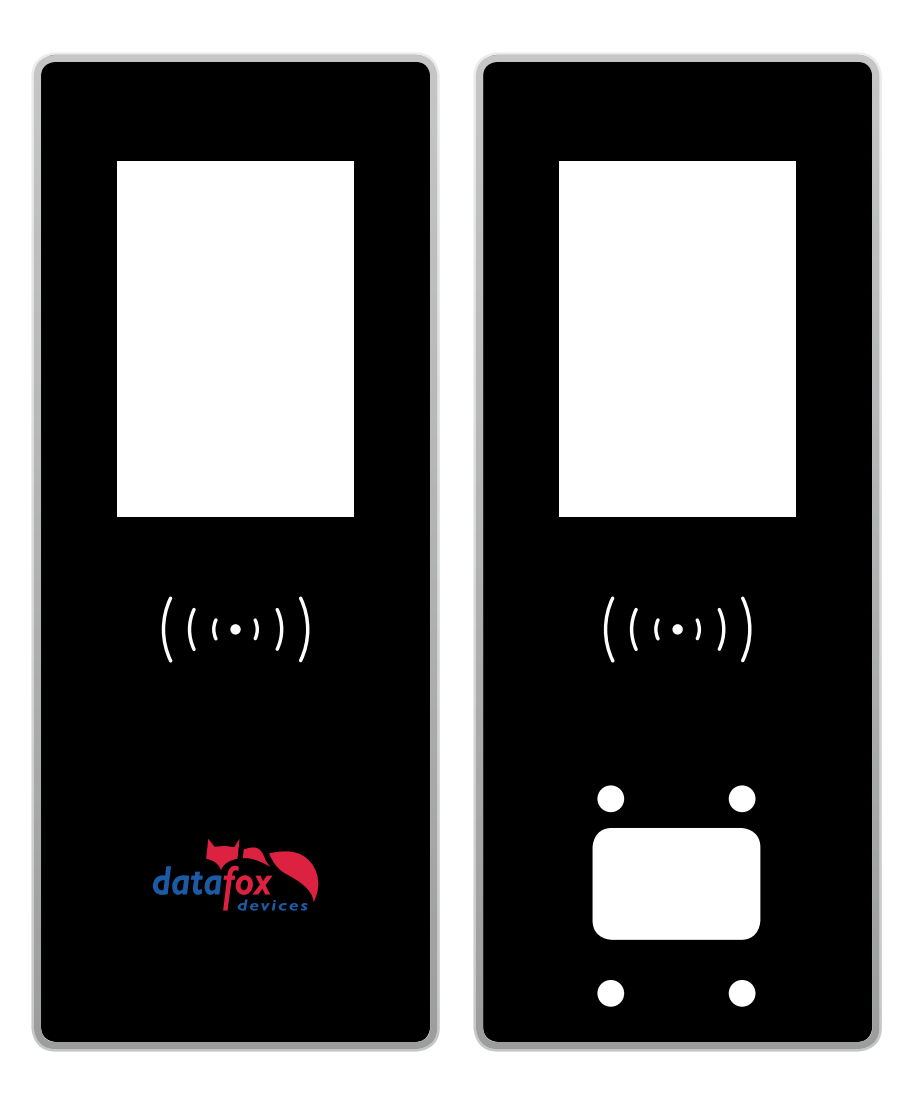

Als Standard-Design des EVO 3.5 Universal hat Datafox ein schlichtes Design entwickelt. Dieses Design besticht durch die schwarze, edle Grundfarbe und moderne Aufmachung.

*[Infos zu Terminals mit Brailleschrift - Seite](#page-19-0) 20*

## <span id="page-18-0"></span>EVO 3.5 Universal

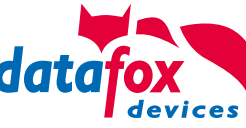

### EVO 3.5 Universal - Ihr eigenes Geräte-Design **[<< zurück Inhalt](#page-1-0)**

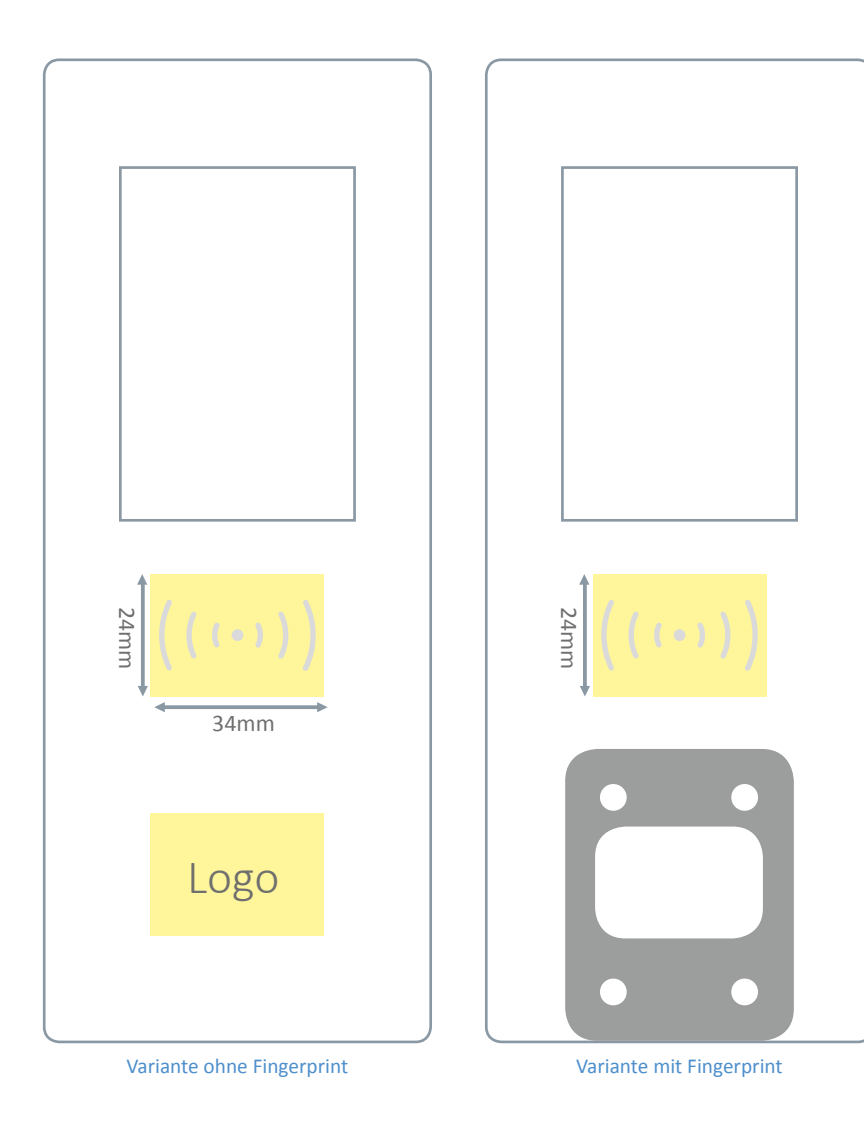

Gestalten Sie sich mit unserer Vorlage Ihr eigenes Gerät. Egal ob in den Farben Ihres Unternehmens oder im Design Ihres Kunden. Sie haben innerhalb der vorgegebenen Flächen volle Entfaltungsmöglichkeit.

Zur Anordnung Ihres Kundenlogos sind Flächen mit Hintergrundbeleuchtung vorgesehen - die sogenannten Backlight-Flächen (gelb markiert, linke Darstellung). Durch die Hinterleuchtung erreicht man einen hervorragenden Kontast zur Umgebungsfarbe.

Selbstverständlich können Sie Ihre Logos, Grafiken und Symbole auch außerhalb der Leuchtflächen platzieren. Diese werden dann jedoch nicht hinterleuchtet und wirken gegenüber den beleuchteten Flächen dunkler und nicht so kontrastreich.

**Das RFID-Symbol und das dahinter befindliche RGB-Backlight ist mit Hilfe des Datafox Studio farblich einstellbar. Bitte legen Sie Ihr RFID-Symbol daher immer nur in weißer Farbe an.**

**Bitte beachten Sie zwingend unsere Gestaltungsvorgaben zur Erstellung Ihres Designs und Verwendung von Grafiken sowie Logos auf Seite 6.**

Die entsprechenden Vorlagen für die genannten Programme finden Sie im Anhang.

## EVO 4.3 - EVO 4.6 FlexKey - EVO 3.5 Universal mit Brailleschrift

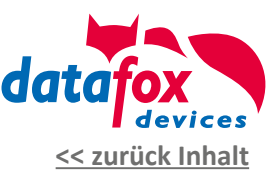

#### <span id="page-19-0"></span>**Braillefolie Artikelnummer: 115401-V2**

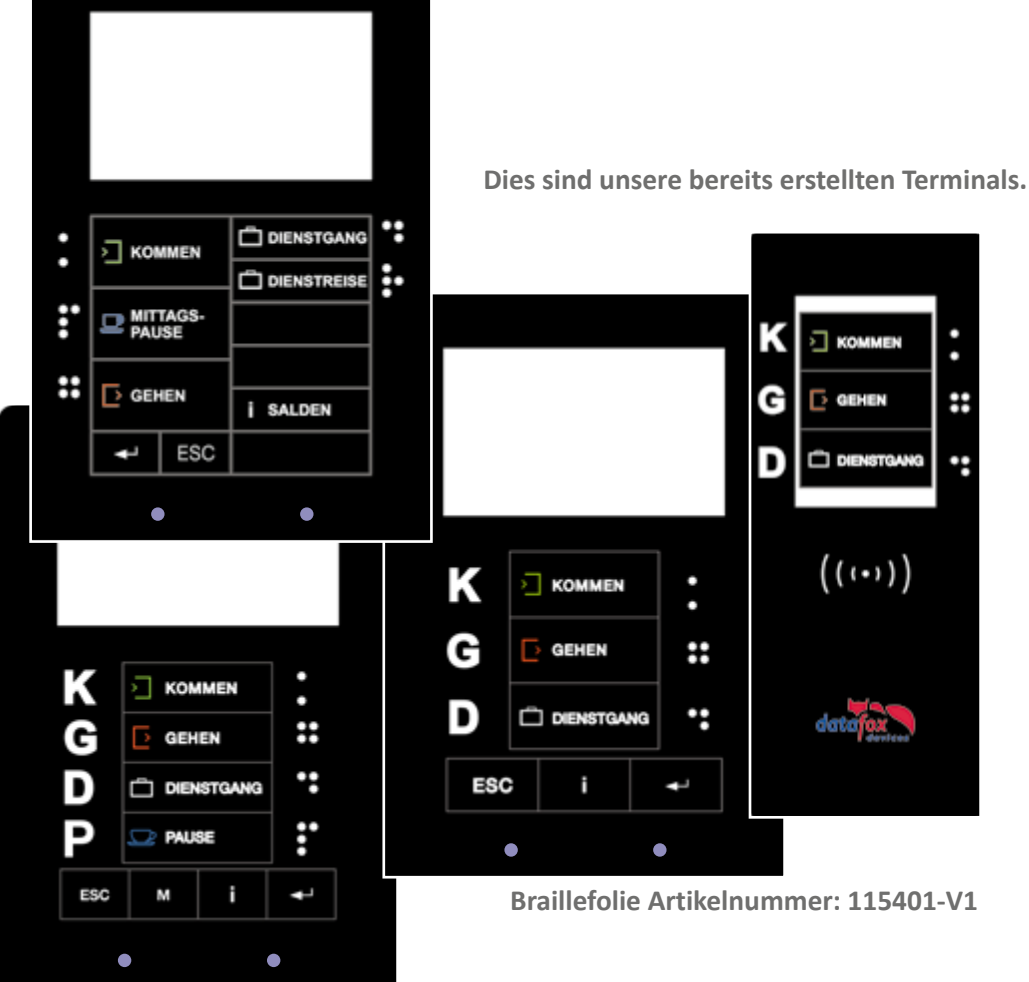

#### » Verlinkung:

[https://www.dbsv.org/files/ueber-dbsv/struktur/fachausschuesse/gfuv/Mobil%20von%20Tür%20zu%20Tür/Warum\\_](https://www.dbsv.org/files/ueber-dbsv/struktur/fachausschuesse/gfuv/Mobil%20von%20Tür%20zu%20Tür/Warum_eine_spezielle_Profilschrift_fuer_Blinde_und_Sehbehinderte.pdf) eine spezielle Profilschrift fuer Blinde und Sehbehinderte.pdf

[https://www.schwerhoerigen-netz.de/fileadmin/user\\_upload/dsb/Dokumente/Information/Politik\\_Recht/Barriere](https://www.schwerhoerigen-netz.de/fileadmin/user_upload/dsb/Dokumente/Information/Politik_Recht/Barrierefrei/Zielvereinbarung/Anlage_4_Richtlinie_zu_taktilen....pdf)[frei/Zielvereinbarung/Anlage\\_4\\_Richtlinie\\_zu\\_taktilen....pdf](https://www.schwerhoerigen-netz.de/fileadmin/user_upload/dsb/Dokumente/Information/Politik_Recht/Barrierefrei/Zielvereinbarung/Anlage_4_Richtlinie_zu_taktilen....pdf)

### Barrierefreies Design - Brailleschrift

Wir bei Datafox entwickeln unsere Geräte ständig weiter, um auf dem neuesten Stand zu bleiben. Aus diesem Grund möchten wir uns auch für die Barrierefreiheit einsetzen und haben dafür eine Methode entwickelt um die Brailleschrift normkonform zu dem DBSV (Deutscher Blinden- und Sehbehindertenverband e.V.) zu verarbeiten.

Der DBSV hat ergänzend zur DIN 32986 sogar eine eigene Profilschrift entwickeln lassen. Den DBSV-Fond.

Diese Norm ist im Januar 2015 vom Beuth-Verlag veröffentlicht worden.

Genau an diese Vorgaben halten wir uns:

- Schrifttypen, es wurden speziell 3 Schrifttypen entwickelt

- DBSV\_Profilschrift\_print zum Ausdruck (verwenden wir)
- DBSV\_Profilschrift\_neg für die negative Frässchrift
- DBSV\_Profilschrift\_pos für eine positive Frässchrift

- Punktabstand (Mitte zu Mitte) in horizontaler und vertikaler Richtung beträgt 2,7 mm

- Abmessungen bestimmter Buchstaben (H,B,A,E)

- Piktogramme sollten mindestens 1,2 mm Höhe betragen

Dies ist nur ein Auszug bestimmter Richtlinien. Die unteren Links führen Sie zur genauen Beschreibung der Richtlinien für taktile Schriften.

**Braillefolie Artikelnummer: 115401-V3**

## <span id="page-20-0"></span>IPC EVO 7.0 Webterminal

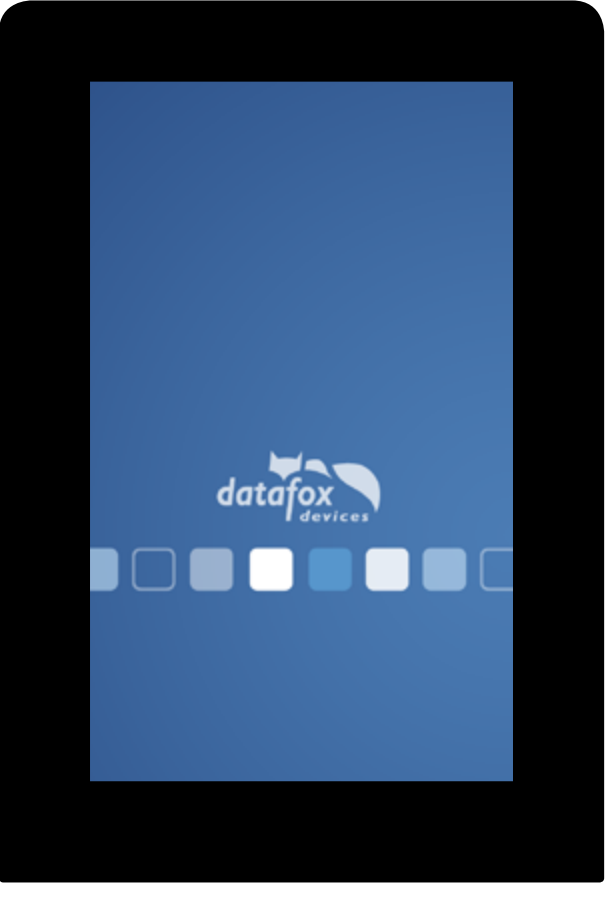

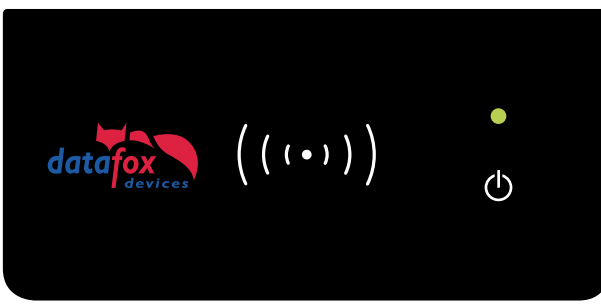

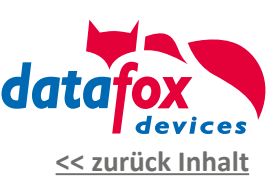

## Möglichkeiten der Individualisierung\*

### **1. Ihr Logo auf dem Web Terminal**

Sie haben die Möglichkeit, das Logo des Datafox Standard-Designs gegen Ihr eigenes Logo auszutauschen. So entsteht ein edles Design-Terminal mit Ihrem Branding.

### **2. Komplett individuelles Design**

Sie möchten das Front-Design komplett in Ihren eigenen Farben und individueller Gestaltung? Kein Problem! Erstellen Sie sich ein komplett eigenes Design mit Hilfe unserer Gestaltungsvorlagen.

Alternativ erstellen wir Ihnen Ihr eigenes Design nach Vorgaben und Wünschen als Dienstleistung in unserem Haus.

## <span id="page-21-0"></span>IPC EVO 7.0 Webterminal

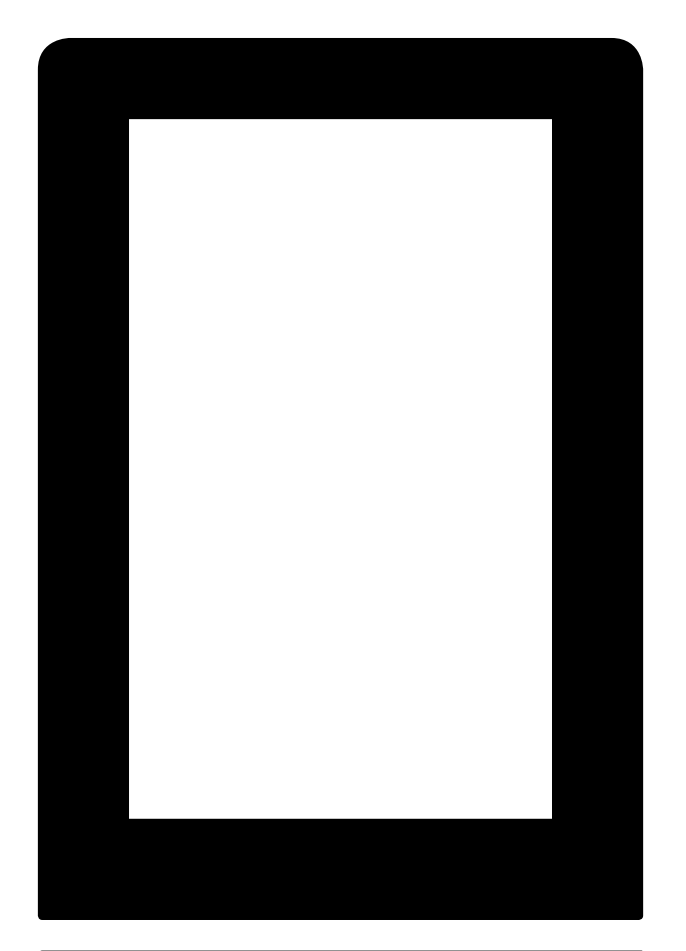

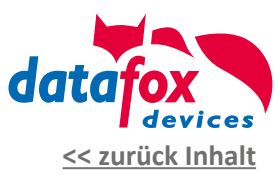

### IPC EVO 7.0 - Standard-Design

Als Standard-Design des IPC EVO Webterminal mit 7.0 Zoll Display hat Datafox ein schlichtes Design entwickelt. Dieses Design besticht durch die schwarze, edle Grundfarbe und moderne Aufmachung.

In der unteren Leserscheibe "D-Tile" haben Sie die Möglichkeit, Ihr eigenes Kundenlogo platzieren zu lassen.

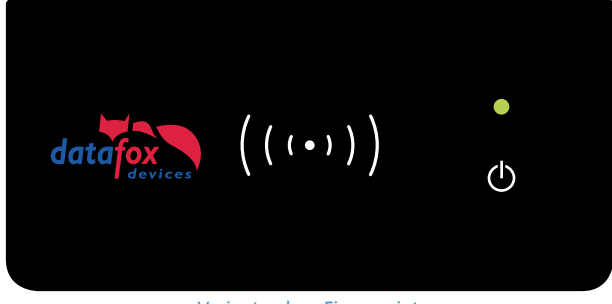

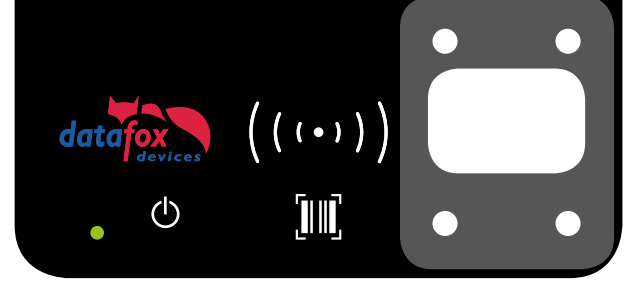

Variante ohne Fingerprint Variante mit Fingerprint und Barcode

## <span id="page-22-0"></span>IPC EVO 7.0 Webterminal

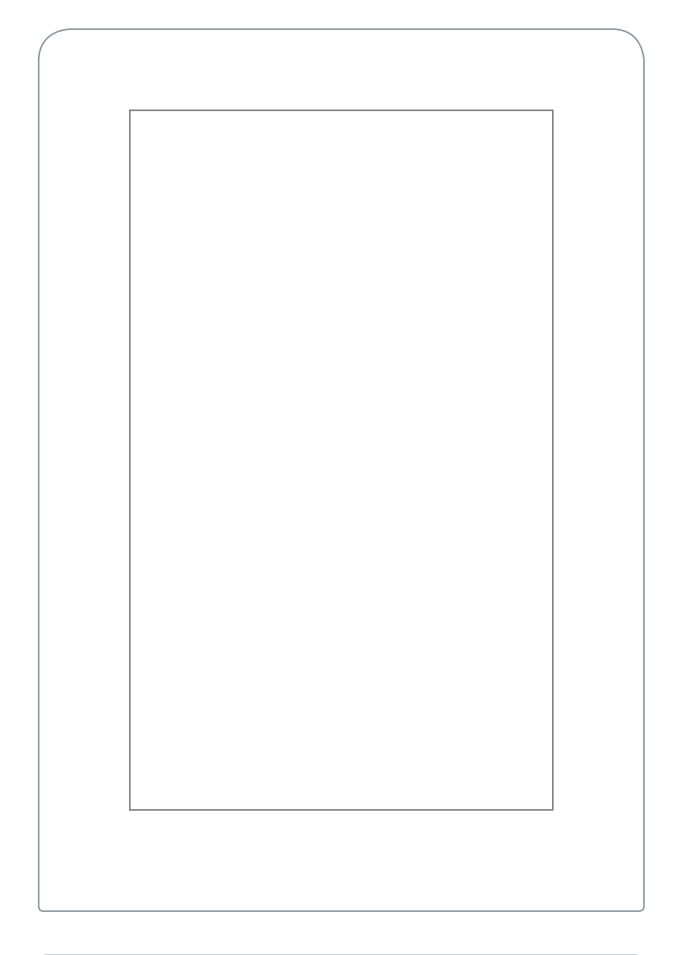

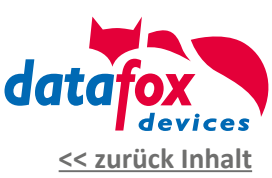

### IPC EVO 7.0 - Ihr eigenes Geräte-Design

Gestalten Sie sich mit unserer Vorlage Ihr eigenes Gerät. Egal ob in den Farben Ihres Unternehmens oder im Design Ihres Kunden. Sie haben innerhalb der vorgegebenen Flächen volle Entfaltungsmöglichkeit.

**Bitte beachten Sie zwingend unsere Gestaltungs-vorgaben zur Erstellung Ihres Designs und Verwendung von Grafiken sowie [Logos auf Seite 6](#page-5-0).**

Die entsprechenden Vorlagen für die genannten Programme finden Sie im Anhang.

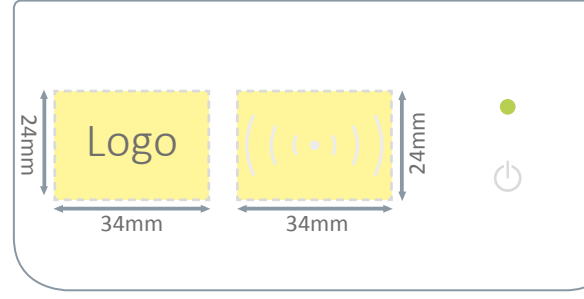

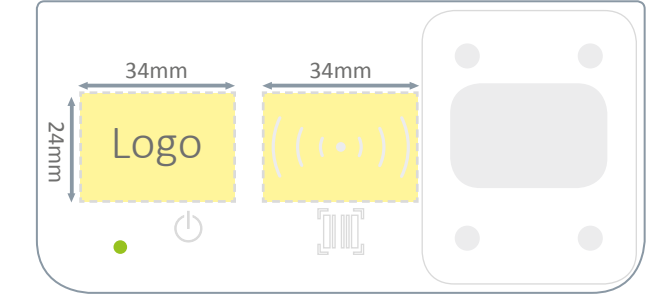

Darstellung Standard Webterminal Darstellung Standard Webterminal mit allen möglichen Funktionen

## <span id="page-23-0"></span>IPC EVO 12.1 / 15.0 / 18.5 / 24.0

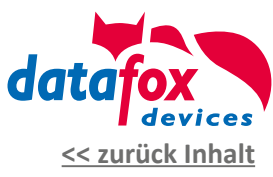

## Standard-Designs

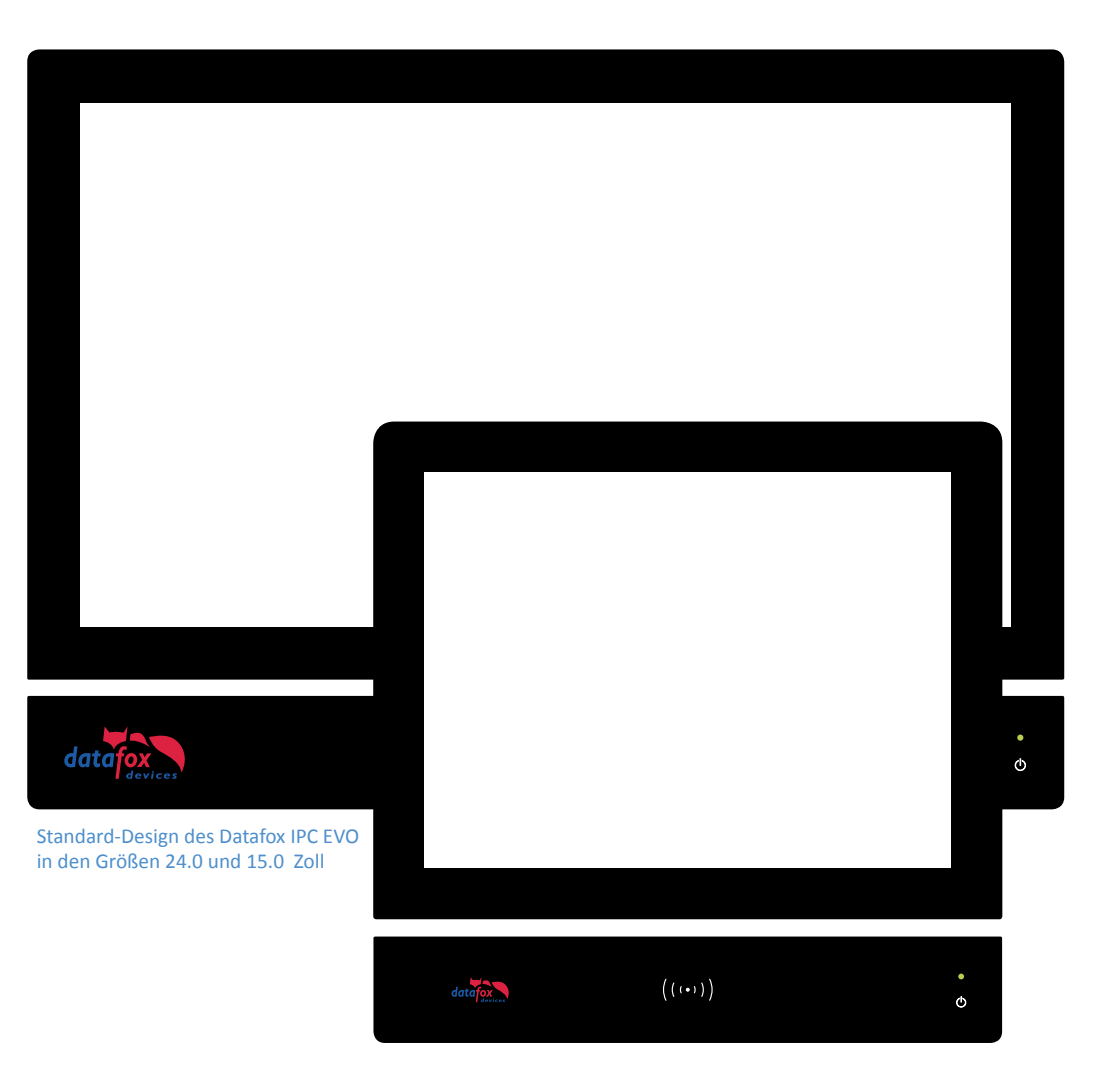

Als Standard-Design der IPC EVOs hat Datafox ein schlichtes Design entwickelt. Dieses Design besticht durch die schwarze, edle Grundfarbe und moderne Aufmachung.

In der unteren Leserscheibe "D-Tile" haben Sie die Möglichkeit, Ihr eigenes Kundenlogo platzieren zu lassen. Möglichkeiten der individualisierbaren Leserscheibe im unteren Gerätebereich finden Sie auf den nachfolgenden Seiten.

## IPC EVO 12.1 / 15.0 / 18.5 / 24.0

<span id="page-24-0"></span>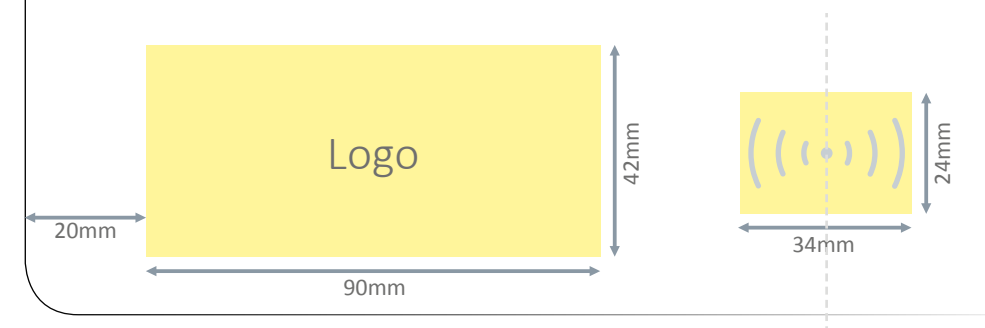

Beispiel Sensorglas des Datafox IPC EVO 12.0

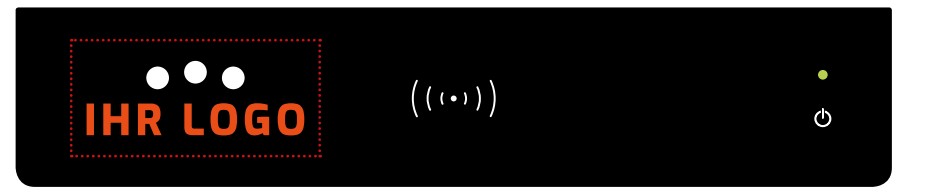

Sensorglas des Datafox IPC EVO 12.1

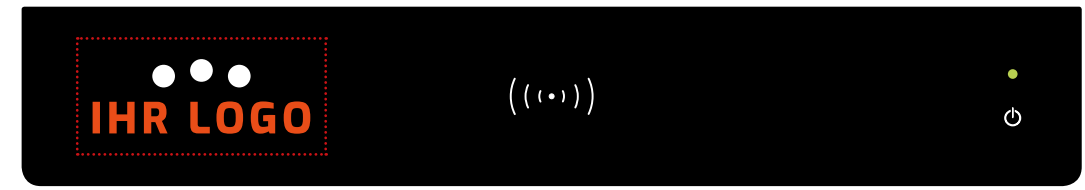

 $((\cdots))$ 

Sensorglas des Datafox IPC EVO 15.0

 $\bullet\bullet\bullet$ 

**IHR LOGO** 

Sensorglas des Datafox IPC EVO 18.5

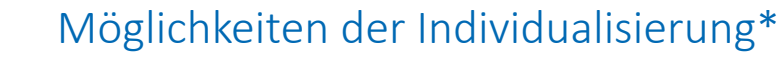

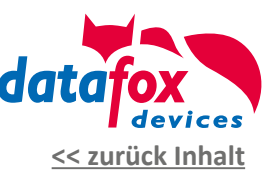

**Ihr Logo auf einem Datafox IPC EVO in 12.1, 15.0, 18.5 oder 24.0 Zoll.**

Sie haben die Möglichkeit das Logo des Datafox IPC EVO gegen Ihr eigenes Logo auszutauschen. So entsteht ein edler Design-IPC mit Ihrem Branding. Bei allen Industrie-PCs ist die vorgesehene **Fläche zur Platzierung des Logos 90x42mm** und **des RFID-Symbols 34x24mm**.

Möchten Sie Ihre Grafiken / Logos hinterleuchtet haben, platzieren Sie diese bitte nur innerhalb der vorgegebenen Leuchtfläche (gelb markiert). Das Backlight der Logofläche leuchtet nur in weiß und die Fläche des RFID-Symbols kann durch das RGB-Backlight farbig hinterleuchtet werden.

Selbstverständlich können Sie Ihre Logos, Grafiken und Symbole auch außerhalb der Leuchtflächen platzieren. Diese werden dann jedoch nicht hinterleuchtet und wirken gegenüber den beleuchteten Flächen dunkler und wenig kontrastreich.

 $\circ$ 

Auf Anfrage und Prüfung der Machbarkeit durch Datafox, ist der Druck einer eigenen Grundfarbe möglich.

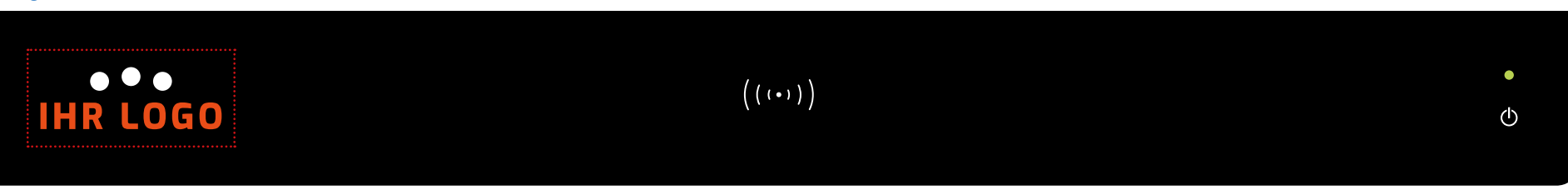

Sensorglas des Datafox IPC EVO 24.0

## <span id="page-25-0"></span>IPC EVO 12.1 / 15.0 / 18.5 / 24.0

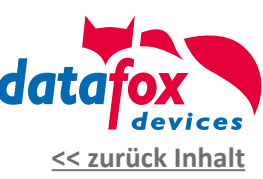

### Individuelle Funktionserweiterungen\*

**Nutzen Sie die Möglichkeit zur individuellen Bestückung der Datafox IPC EVO nach Ihren Anforderungen!**

Die untere Sensorscheibe des Datafox IPC EVO kann, auf Anfrage und Prüfung der Machbarkeit, ganz nach Ihren Anforderungen mit verschiedenen Elementen, wie taktilen Tasten, Drucktasten, Front-USB oder Fingerprint, ausgestattet werden.

Die Position bestimmen Sie ganz nach Ihren Bedürfnissen. Ebenso können die Tasten und Schalter mittels Backlight farbig beleuchtet / umrandet werden und können auf diese Art verschiedene Signalisierungen wiedergeben.

Auf Anfrage und Prüfung der Machbarkeit durch Datafox, ist der Druck einer eigenen Grundfarbe möglich.

*Zur Auswahl stehen als Beispiel: maximal 4x Backlight (maximal 3x RGB, 1x Weiß) Taktile Tasten verschiedener Art, beleuchtet, unbeleuchtet Drucktasten beleuchtet, unbeleuchtet Tasten als Touch, beleuchtet, unbeleuchtet Front-USB Fingerprint*

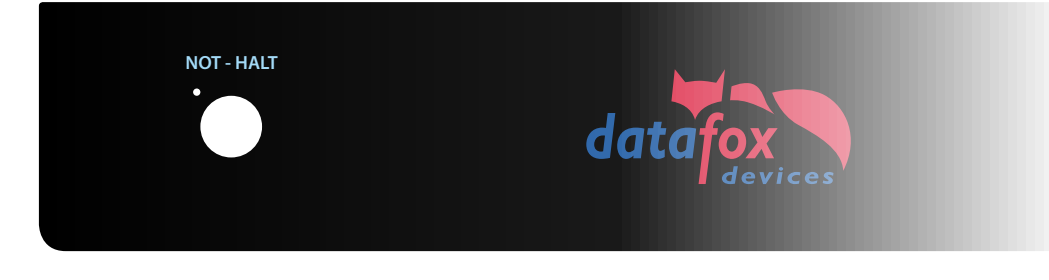

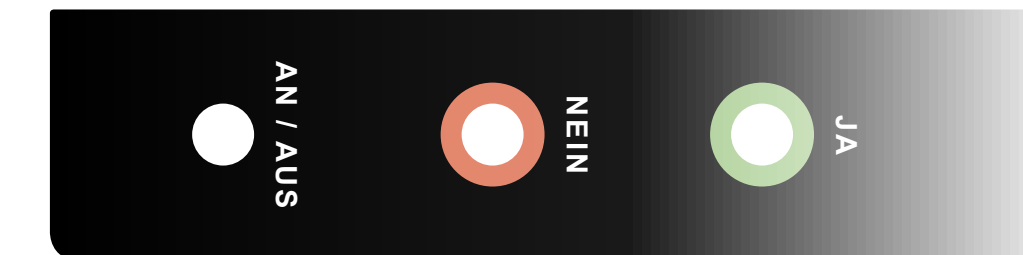

Individuelle Bestückung der unteren Sensorscheibe mit taktilen Schaltern und Drucktasten möglich.

<span id="page-26-0"></span>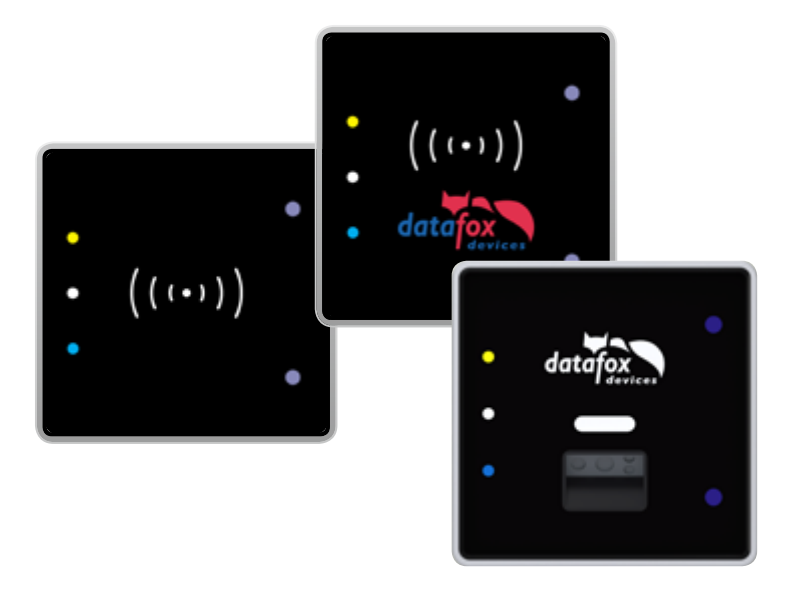

## Möglichkeiten der Individualisierung\*

**Ihr Logo oder eigenes Design auf einem Datafox EVO Intera II oder EVO Intera II Barcode.**

Analog zu den Geräten der Datafox EVO-Geräteserie bieten wir Ihnen ebenso die Möglichkeit, den Datafox EVO Intera II oder EVO Intera II Barcode individuell zu gestalten.

Neben der Platzierung Ihres eigenen Logos besteht auch die Möglichkeit, das frontseitige Design komplett nach Ihren Vorgaben zu gestalten.

Beachten Sie, dass die hier gezeigten Darstellungen nicht der Realität entsprechen. Die Aussparungen sind in der optischen Ansicht, je nach Farbe, nicht so kräftig wahr zu nehmen.

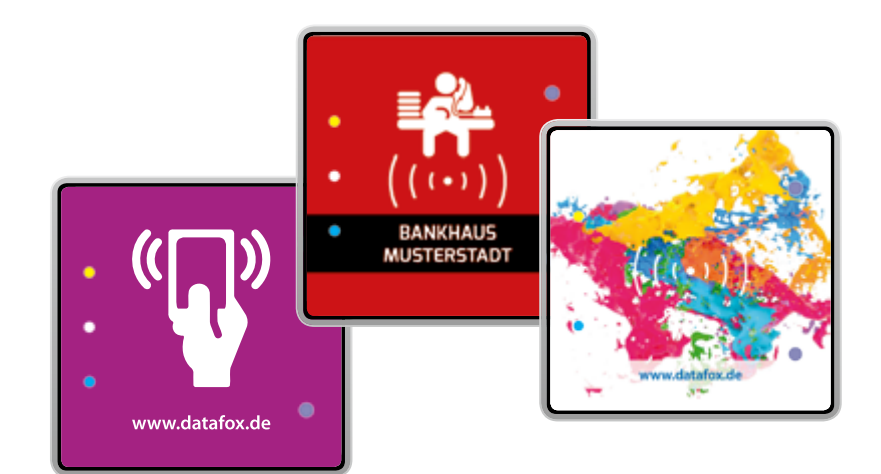

Datafox EVO Intera II im individuellen Design

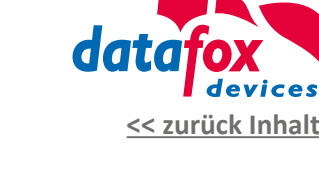

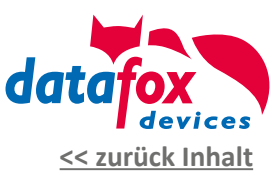

## Welche Standard-Designs gibt es?

<span id="page-27-0"></span>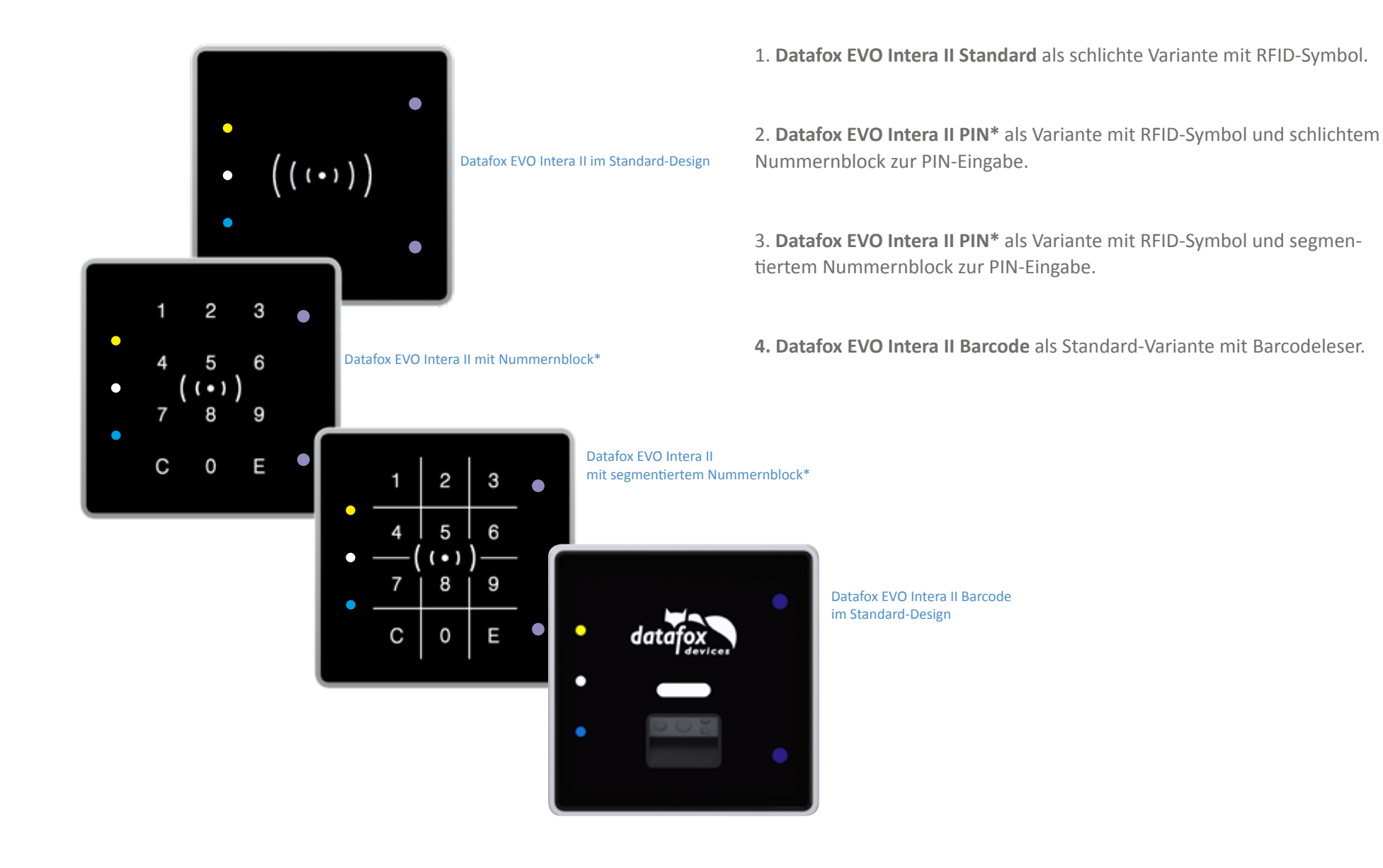

<sup>28</sup> - Gestaltungsleitfaden | Kundenspezifische Gerätefront | Version 16 -

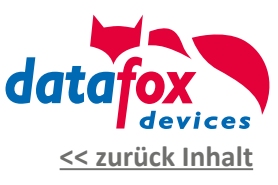

<span id="page-28-0"></span>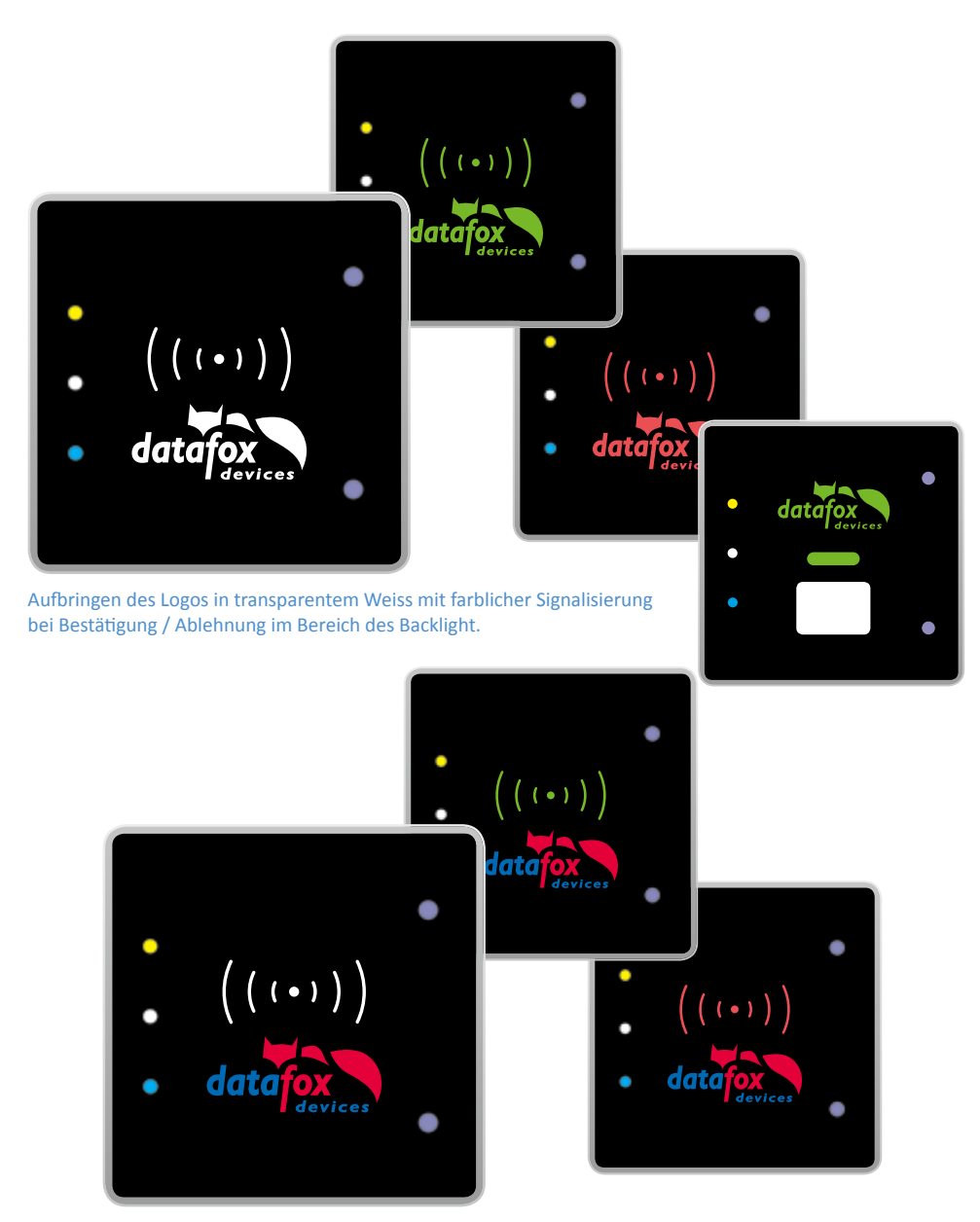

## Eigenes Design des EVO Intera II\* - EVO Intera II Barcode\*

#### **1. Logo in neutraler weißer Farbe**

Die Leuchtfläche des EVO Intera II oder EVO Intera II Barcode leuchtet standardmäßig in weiß und gibt bei erfolgreicher / abgelehnter Buchung dem Benutzer eine farbige Rückmeldung. Bei erfolgreicher Buchung am Leser grün, bei abgelehnter Buchung rot.

**Ein Logo, welches auf der Leuchtfläche platziert wird und durch das Backlight hinterleuchtet ist, erscheint immer in der jeweiligen Bestätigungsfarbe.** Ein mehrfarbiges Logo wird somit in abweichender Farbigkeit dargestellt.

#### **2. Logo in eigenen Farben**

Soll Ihr Logo in den normalen CI-Farben Ihres Unternehmens dargestellt werden sollte es nicht hinterleuchtet werden. Dann besteht die Möglichkeit das Logo mit einer Sperrschicht zu hinterdrucken, um eine Durchleuchtung zu vermeiden. Die Flächen des Logos werden dann jedoch nicht hinterleuchtet und wirken gegenüber den beleuchteten Flächen dunkler und nicht so kontrastreich.

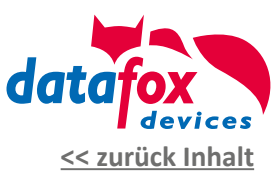

<span id="page-29-0"></span>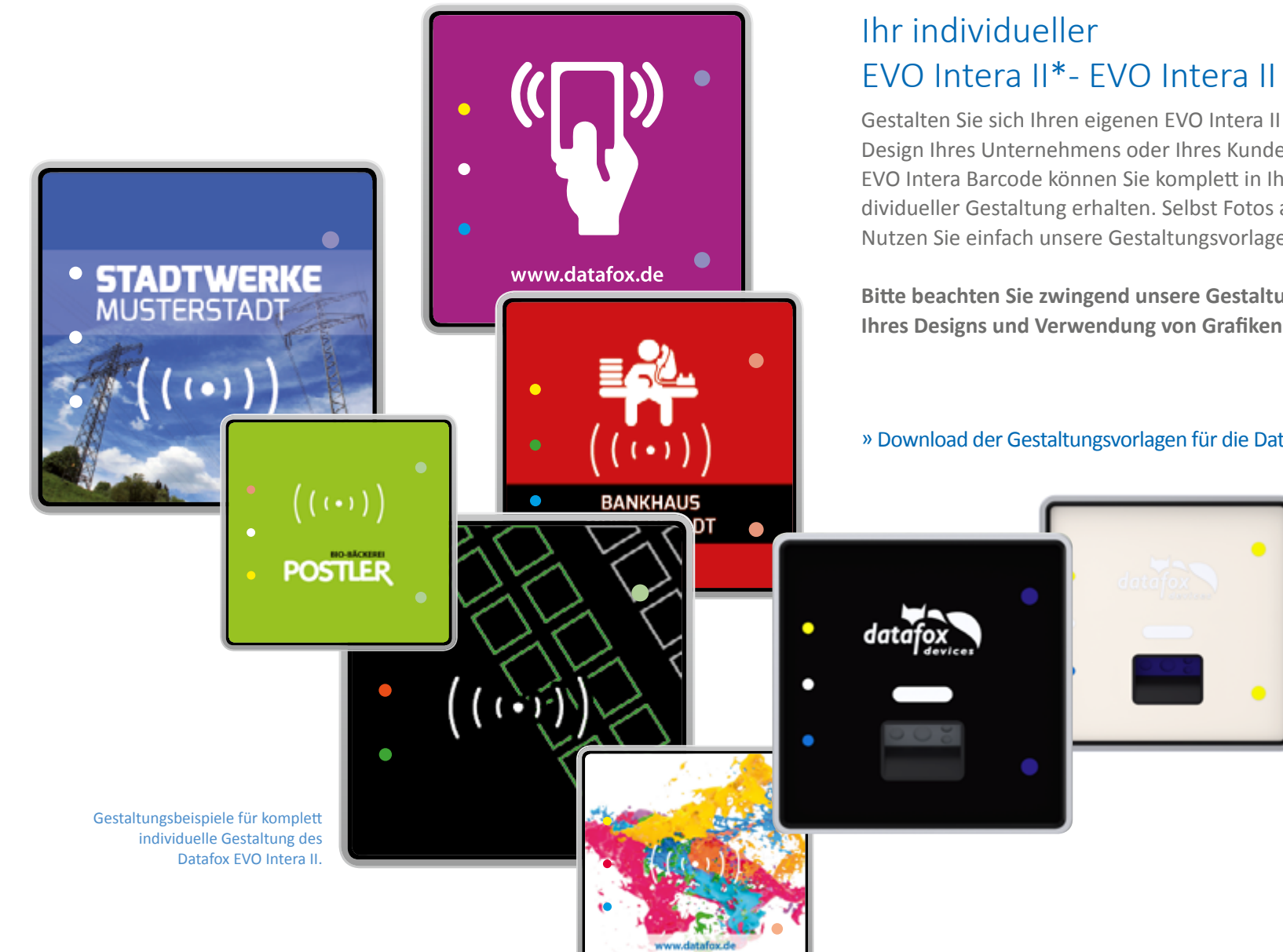

# EVO Intera II\*- EVO Intera II Barcode\*

Gestalten Sie sich Ihren eigenen EVO Intera II / EVO Intera Barcode im Design Ihres Unternehmens oder Ihres Kunden. Den Datafox EVO Intera II/ EVO Intera Barcode können Sie komplett in Ihren eigenen Farben und individueller Gestaltung erhalten. Selbst Fotos als Hintergrund sind möglich. Nutzen Sie einfach unsere Gestaltungsvorlagen zur Erstellung Ihres Designs.

**Bitte beachten Sie zwingend unsere Gestaltungsvorgaben zur Erstellung Ihres Designs und Verwendung von Grafiken sowie [Logos auf Seite 6](#page-5-0).**

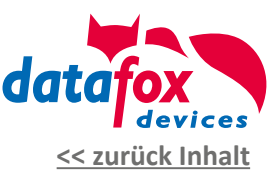

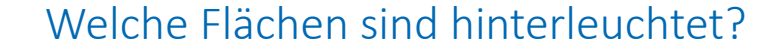

Zur Anordnung Ihres Kundenlogos und des RFID Symbols ist beim EVO Intera II / EVO Intera II Barcode eine Fläche mit Hintergrundbeleuchtung vorgesehen - die sogenannte Backlight-Fläche (gelb markiert). Diese Fläche ist besonders für Ihr Logo, Symbole und Grafiken geeignet. Durch die weiße Hinterleuchtung erreicht man einen hervorragenden Kontast zur Umgebungsfarbe. Möchten Sie Ihre Grafiken/ Logos/ Symbole hinterleuchtet haben, platzieren Sie diese bitte nur innerhalb der vorgegebenen Leuchtfläche (gelb markiert).

Der EVO Intera II / EVO Intera II Barcode hat links platziert drei zusätzliche Status LEDs die frei parametrierbar sind.

Mögliche Funktionen der LED´s (1,2,3) können sein:

- Karte im Feld
- Standby Modus,...

Hier können Sie die Farbe der Aussparungen an ihr Layout anpassen, sodass diese bei Aktivierung in dieser Farbe leuchtet. **ACHTUNG:** Schwarz kann nicht hinterleuchtet werden.

Auf der rechten Seite befinden sich 2 Aussparungen, diese sind für den Näherungssensor gedacht. Auch hier haben Sie die Möglichkeit die Farbe frei zu wählen jedoch mit Einschränkung. Die Farbe darf keinen Schwarz- bzw. Weißanteil enthalten. Bedenken Sie zusätzlich, dass die Farbe in diesem Bereich mit nur 50 % Deckkraft aufgedruckt wird und es dadurch zu Farbveränderungen kommt.

**Bestätigungsfläche**: Leuchtet standardmäßig in weiß und gibt bei erfolgreicher / abgelehnter Buchung dem Benutzer eine farbige Rückmeldung. Bei erfolgreicher Buchung am Leser grün, bei abgelehnter Buchung rot.

<span id="page-30-0"></span>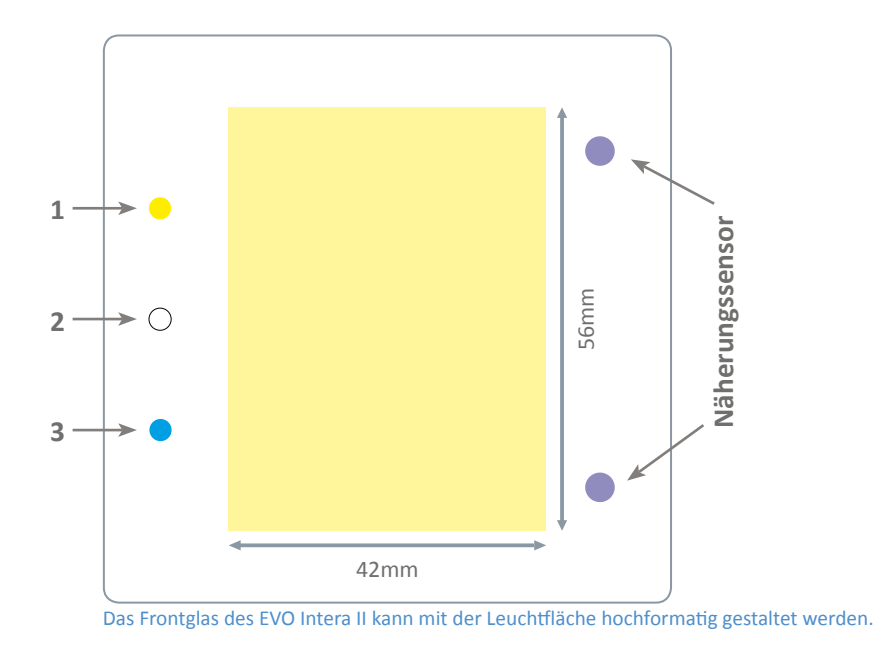

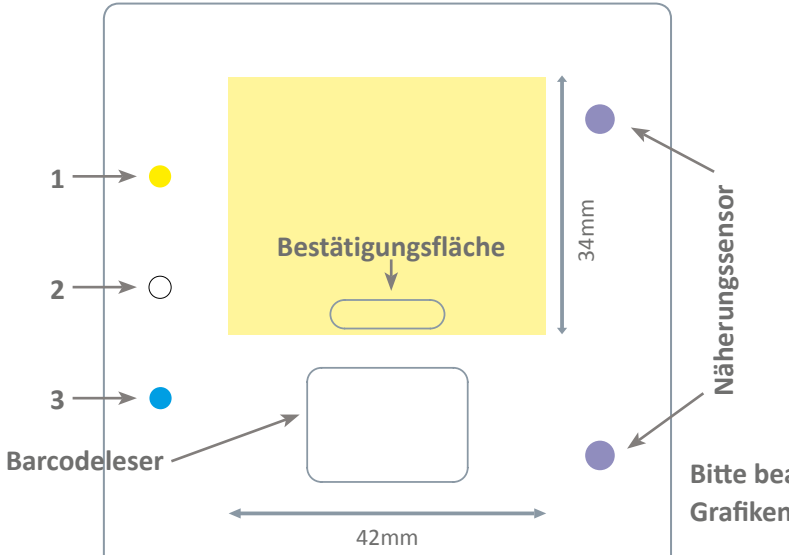

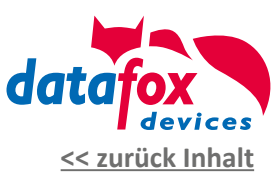

## Möglichkeiten der Individualisierung\*

**Ihr Logo oder eigenes Design auf einem Datafox EVO Agera Zutrittsleser.**

Analog zum Datafox EVO Agera Zutrittsleser bieten wir ebenso die Möglichkeit, die Datafox EVO Agera Zutrittsleser individuell zu gestalten. Neben der Platzierung Ihres eigenen Logos besteht auch die Möglichkeit, das frontseitige Design komplett nach Ihren Vorgaben zu verändern.

<span id="page-31-0"></span>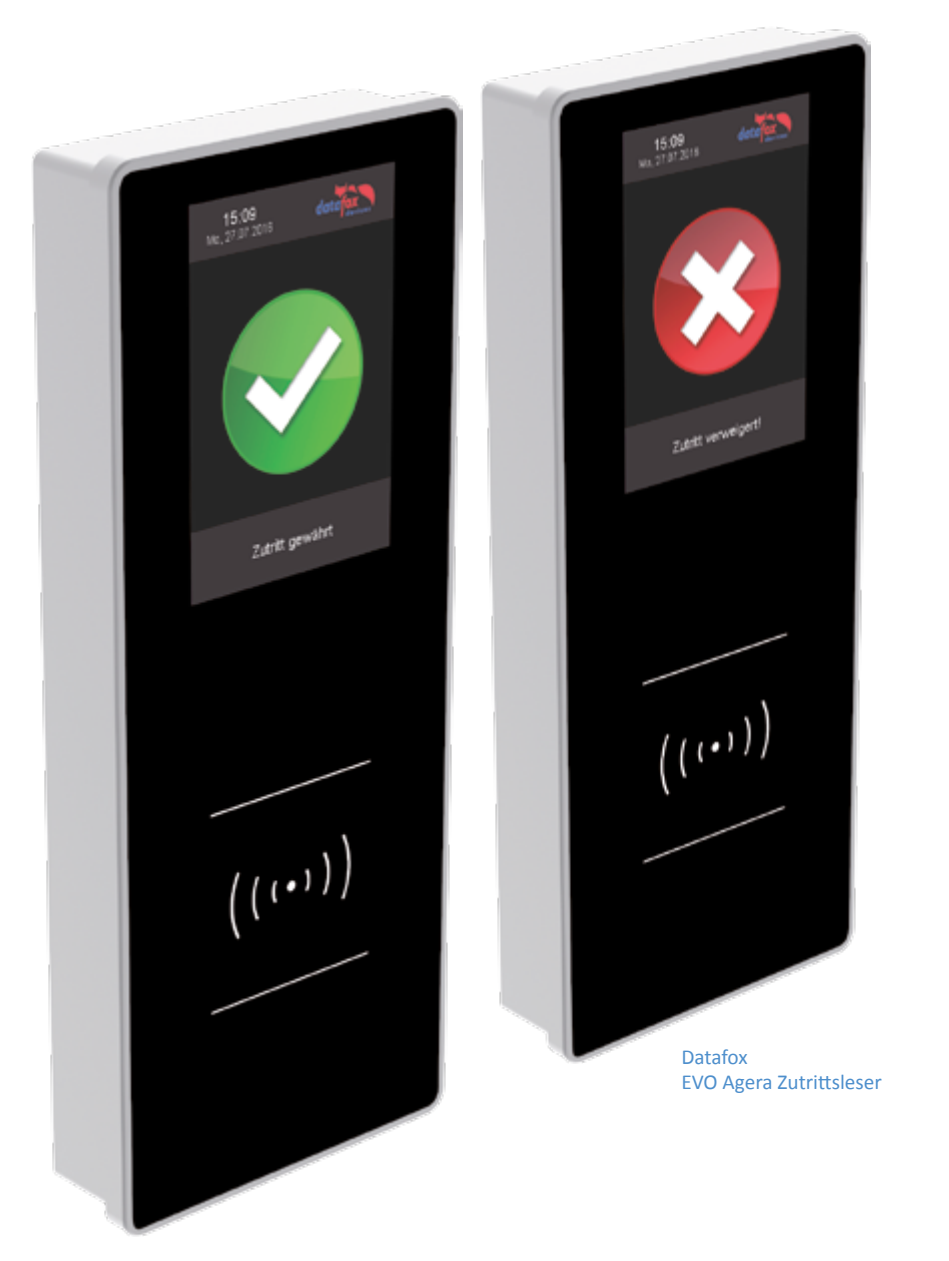

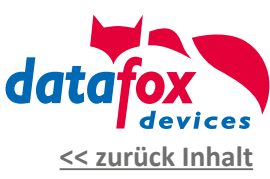

<span id="page-32-0"></span>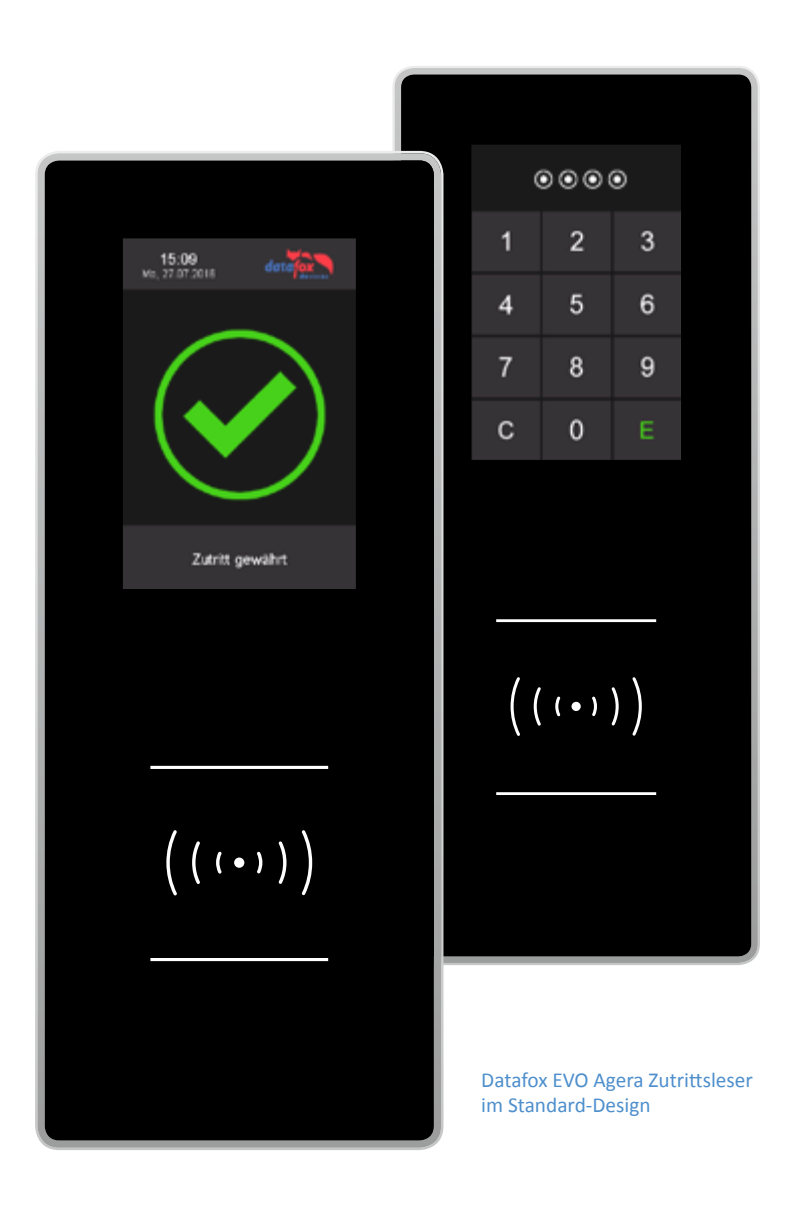

## Welche Standard-Designs gibt es?

Als Standard-Design des Datafox EVO Agera Zutrittsleser hat Datafox ein schlichtes Design entwickelt. Dieses Design besticht durch die schwarze, edle Grundfarbe und moderne Aufmachung. Im Standard wird der Datafox EVO Agera Zutrittsleser ohne aufgedrucktes Logo ausgeliefert.

Im Bereich der Frontscheibe haben Sie die Möglichkeit, Ihr eigenes Kundenlogo im Drucklayout platzieren zu lassen.

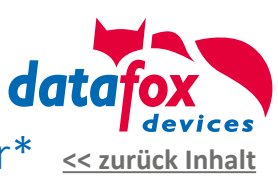

## Eigenes Design des EVO Agera Zutrittsleser\*

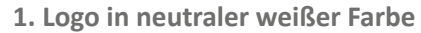

Die Leuchtfläche des EVO Agera Zutrittslesers leuchtet standardmäßig in weiß und gibt bei erfolgreicher / abgelehnter Buchung dem Benutzer eine farbige Rückmeldung. Bei erfolgreicher Buchung am Leser grün, bei abgelehnter Buchung rot.

**Ein Logo, welches auf der Leuchtfläche platziert wird und durch das Backlight hinterleuchtet ist, erscheint immer in der jeweiligen Bestätigungsfarbe.** Ein mehrfarbiges Logo wird somit in abweichender Farbigkeit dargestellt.

#### **2. Logo in eigenen Farben**

Soll Ihr Logo in den normalen CI-Farben Ihres Unternehmens dargestellt werden, sollte es nicht hinterleuchtet werden. Dann besteht die Möglichkeit, das Logo mit einer Sperrschicht zu hinterdrucken, um eine Durchleuchtung zu vermeiden. Die Flächen des Logos werden dann jedoch nicht hinterleuchtet und wirken gegenüber den beleuchteten Flächen dunkler und nicht so kontrastreich.

<span id="page-33-0"></span>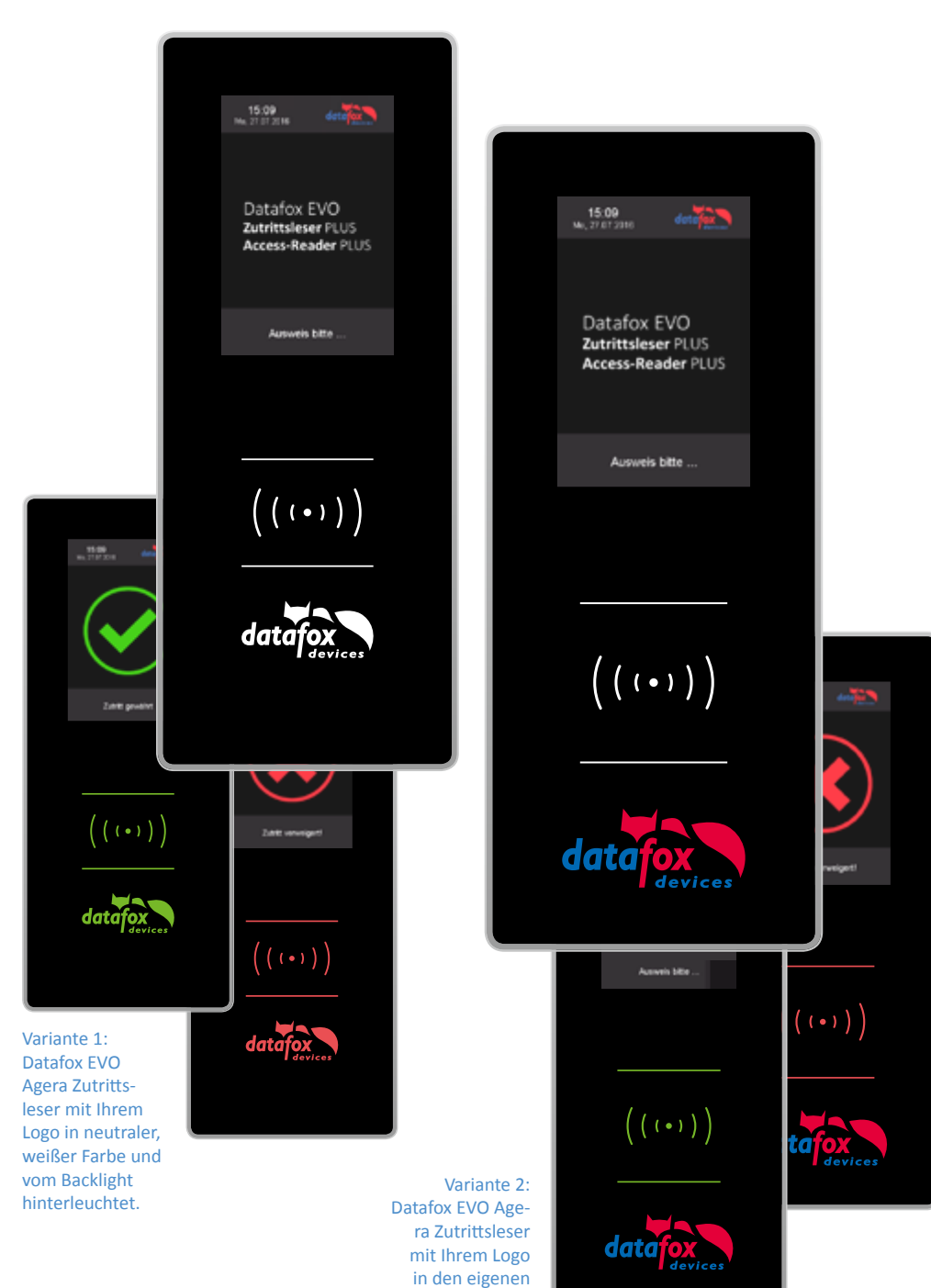

Farben.

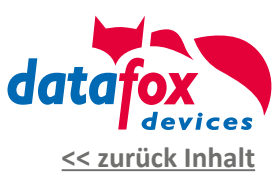

<span id="page-34-0"></span>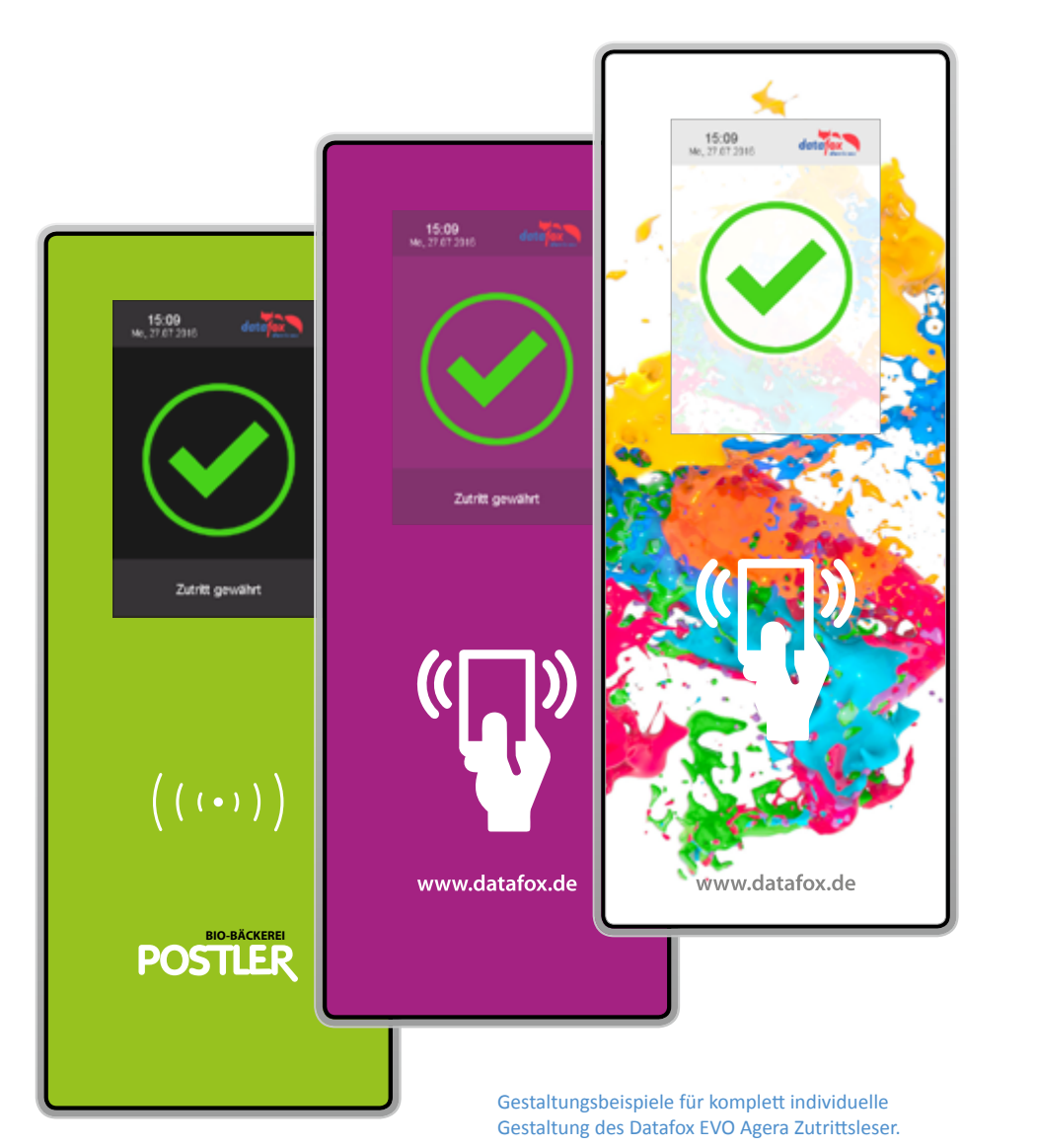

## Ihr individueller EVO Agera Zutrittsleser\*

Gestalten Sie sich Ihren eigenen EVO Agera Zutrittsleser im Design Ihres Unternehmens oder Ihres Kunden. Den Datafox EVO Agera Zutrittsleser können Sie komplett in Ihren eigenen Farben und individueller Gestaltung erhalten. Selbst Fotos als Hintergrund sind möglich. Nutzen Sie einfach unsere Gestaltungsvorlagen zur Erstellung Ihres Designs.

**Bitte beachten Sie zwingend unsere Gestaltungsvorgaben zur Erstellung Ihres Designs und Verwendung von Grafiken sowie [Logos auf Seite 6](#page-5-0).**

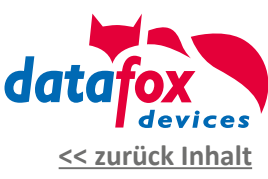

### Welche Flächen sind hinterleuchtet?

Zur Anordnung Ihres Kundenlogos und des RFID Symbols ist beim EVO Agera Zutrittsleser eine Fläche mit Hintergrundbeleuchtung vorgesehen - die sogenannte Backlight-Fläche (gelb markiert). Diese Fläche ist besonders für Ihr Logo, Symbole und Grafiken geeignet. Durch die Hinterleuchtung erreicht man einen hervorragenden Kontast zur Umgebungsfarbe.

Möchten Sie Ihre Grafiken/ Logos/ Symbole hinterleuchtet haben, platzieren Sie diese bitte nur innerhalb der vorgegebenen Leuchtfläche (gelb markiert).

**Bitte beachten Sie zwingend unsere Gestaltungsvorgaben zur Erstellung Ihres Designs und Verwendung von Grafiken sowie [Logos auf Seite 6](#page-5-0).**

<span id="page-35-0"></span>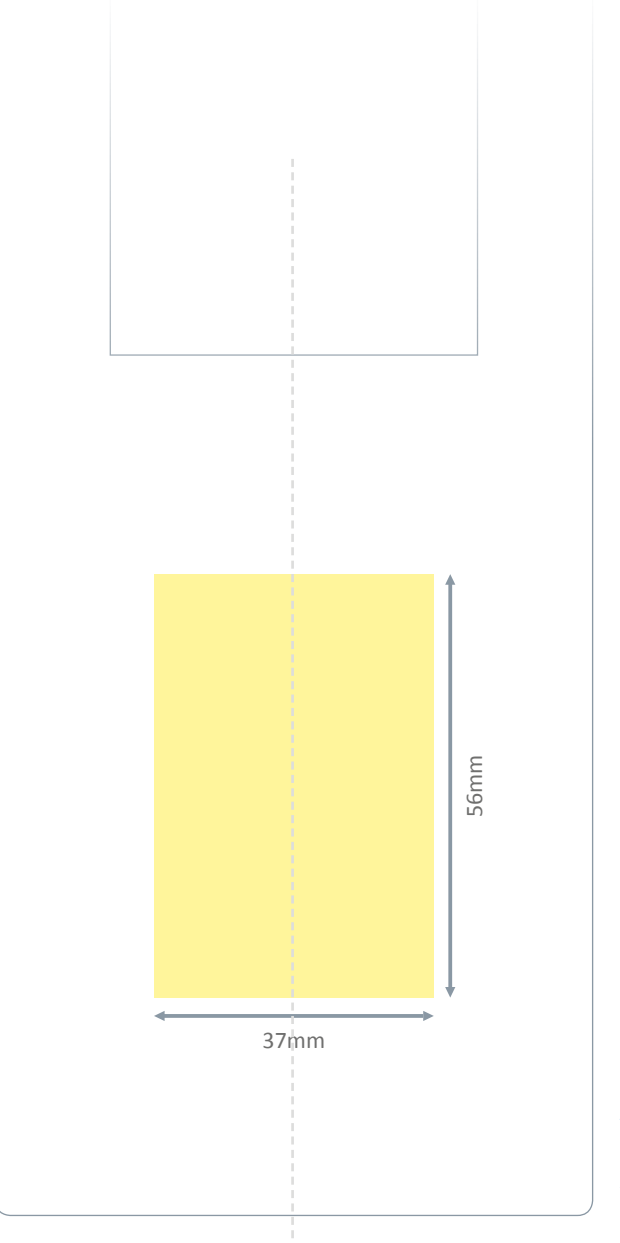

Das Frontglas des EVO Agera Zutrittslesers kann mit der Leuchtfläche hochformatig gestaltet werden.

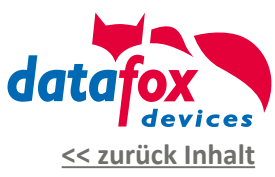

## Kontakt zu Datafox

<span id="page-36-0"></span>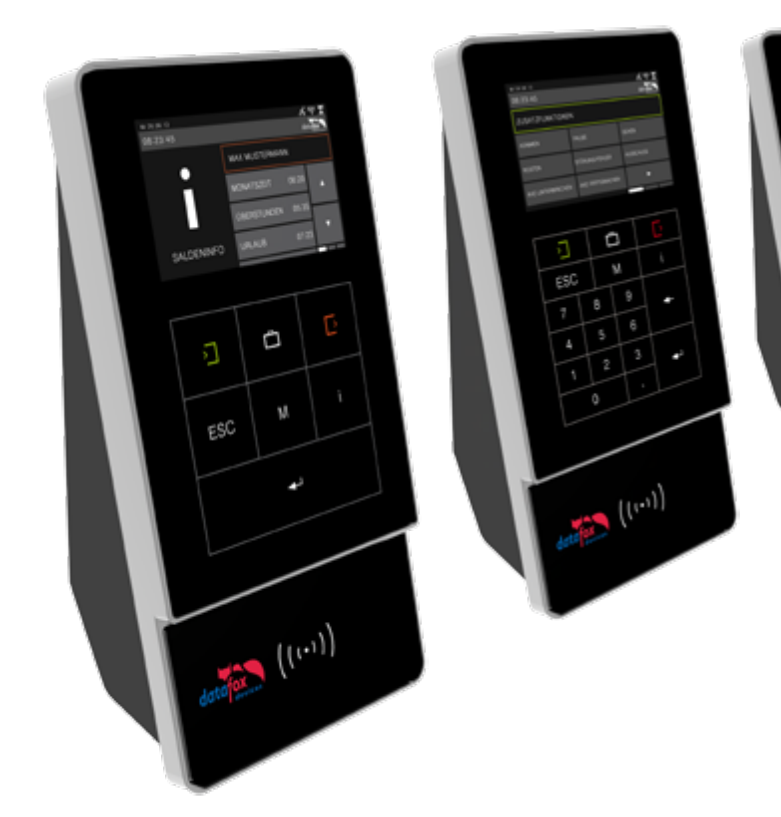

### **Datafox GmbH**

Dermbacher Straße 12-14 D-36419 Geisa

Tel.: +49 (0)36967 / 595 - 0 Fax: +49 (0)36967 / 595 - 50

E-Mail: [info@datafox.de](mailto:info%40datafox.de?subject=)

**Fragen zur Gestaltung und Umsetzung Ihres Layouts:** Ansprechpartner:

Frau Claudia Werner Frau Alexandra Thiel

Tel.: 036967-595-41 Email: [druckdesign@datafox.de](mailto:druckdesign%40datafox.de?subject=)

[www.datafox.de](https://www.datafox.de)

 $\mathbb{R}^{(n)}$